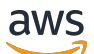

### User Guide

# **AWS Toolkit for .NET Refactoring**

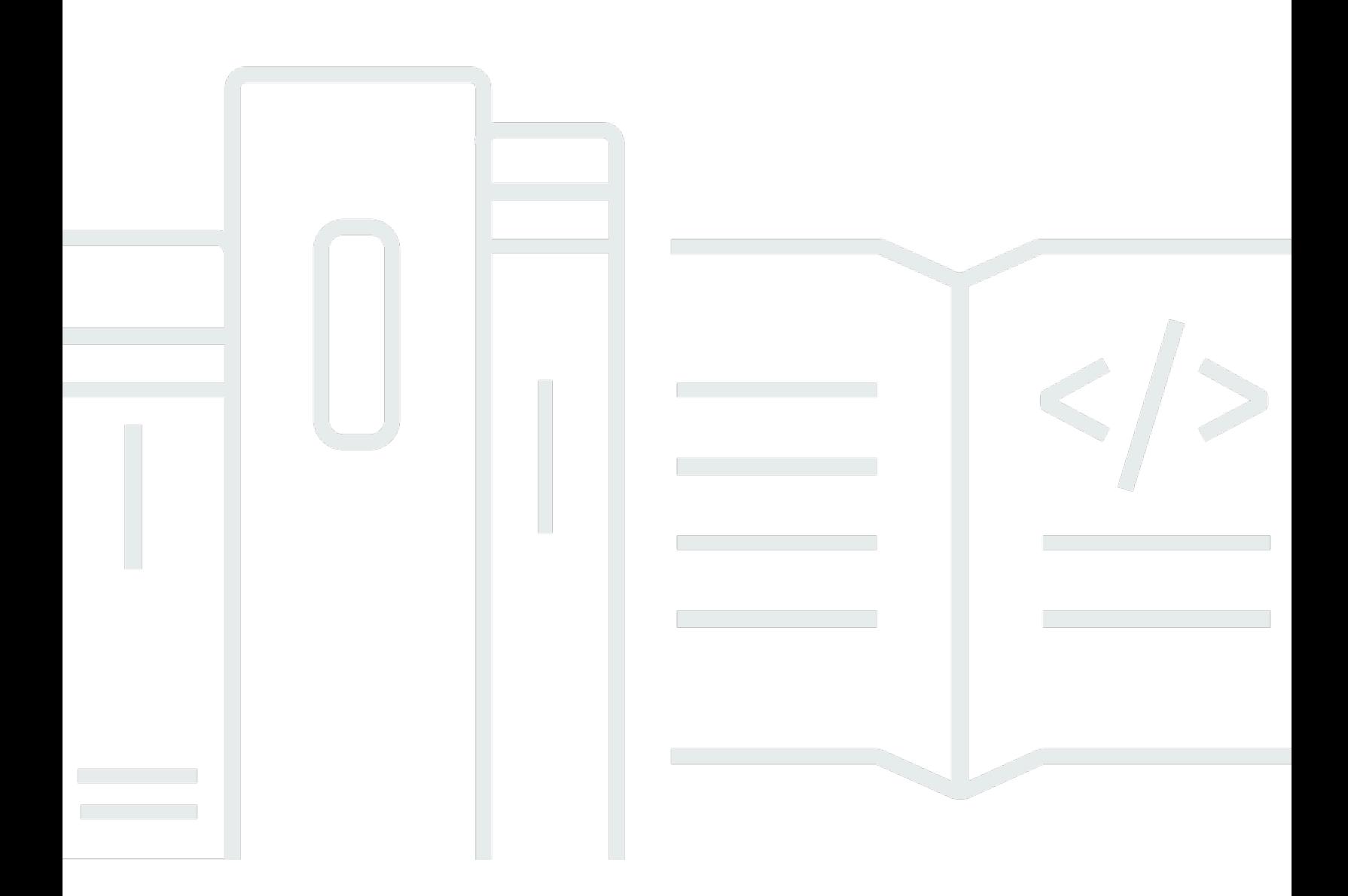

Copyright © 2024 Amazon Web Services, Inc. and/or its affiliates. All rights reserved.

## **AWS Toolkit for .NET Refactoring: User Guide**

Copyright © 2024 Amazon Web Services, Inc. and/or its affiliates. All rights reserved.

Amazon's trademarks and trade dress may not be used in connection with any product or service that is not Amazon's, in any manner that is likely to cause confusion among customers, or in any manner that disparages or discredits Amazon. All other trademarks not owned by Amazon are the property of their respective owners, who may or may not be affiliated with, connected to, or sponsored by Amazon.

## **Table of Contents**

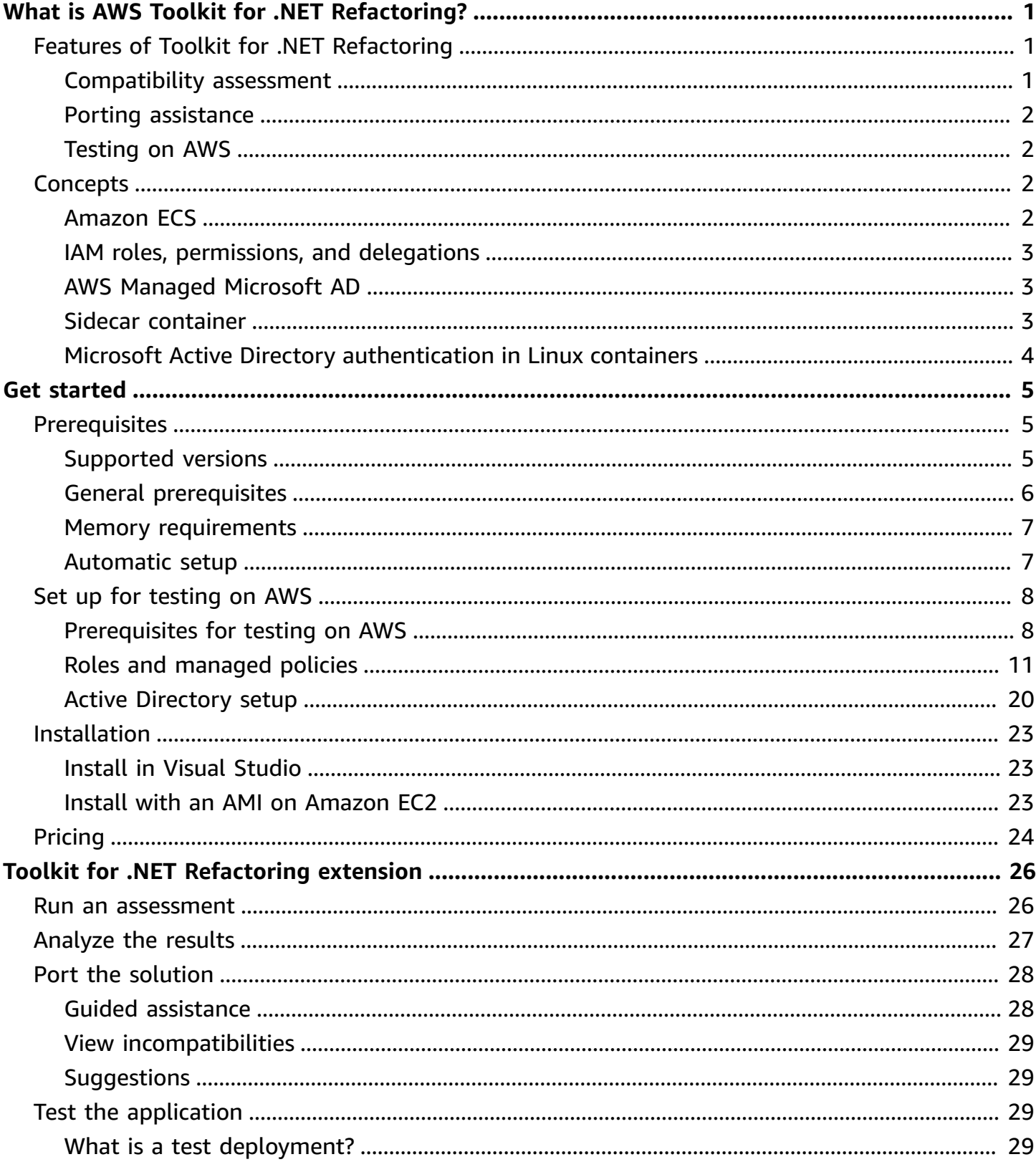

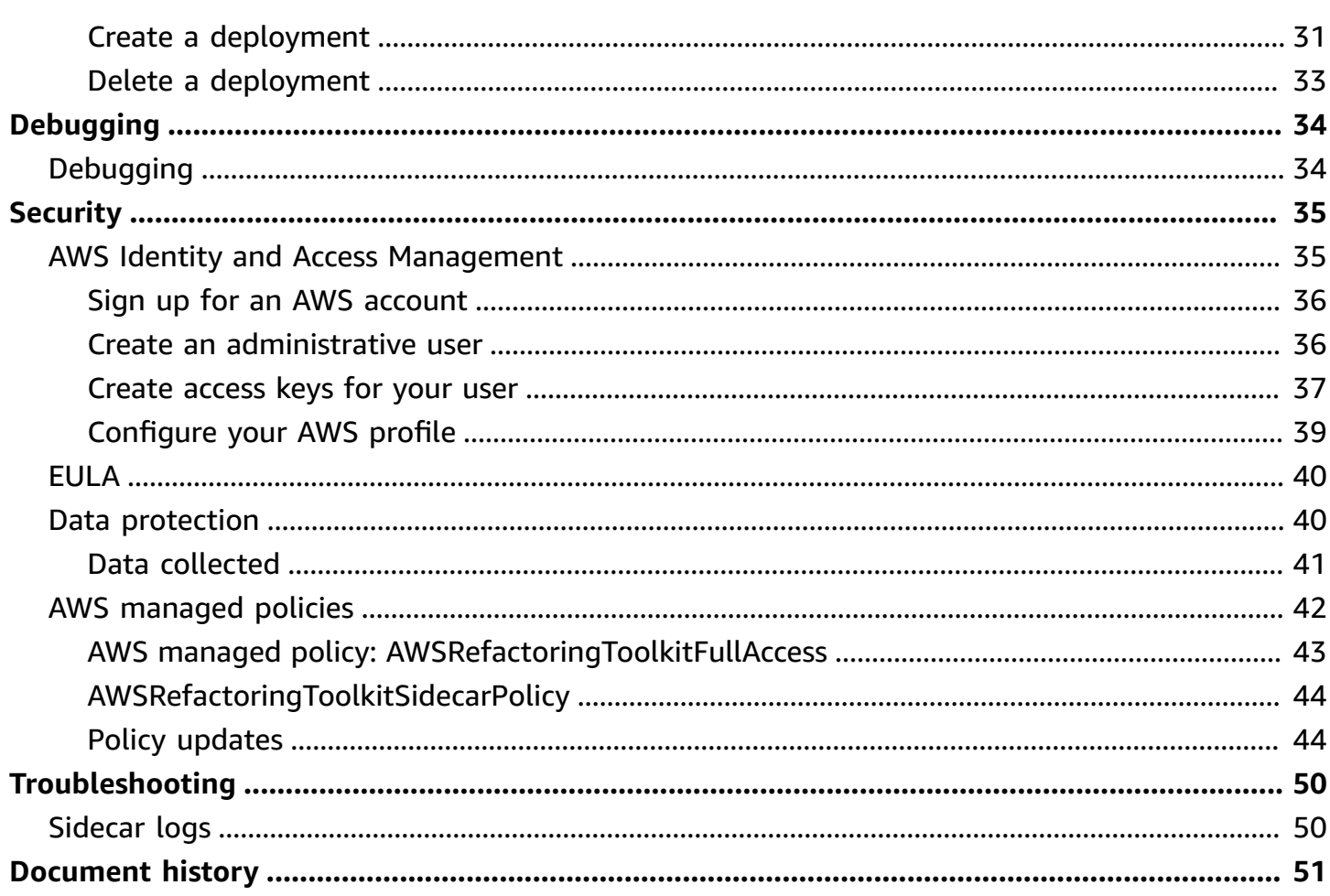

# <span id="page-4-0"></span>**What is AWS Toolkit for .NET Refactoring?**

AWS Toolkit for .NET Refactoring is an extension for Microsoft Visual Studio that reduces the time and effort that is required to refactor legacy .NET applications to alternatives on AWS Cloud.

Toolkit for .NET Refactoring assesses the application source code and recommends modernization pathways, such as porting to .NET Core. It also identifies Microsoft Windows dependencies on Microsoft Internet Information Services (IIS) and Microsoft Active Directory (AD), performs code modifications where possible, and assists in validating the refactored application on AWS services. Using the Toolkit for .NET Refactoring Visual Studio extension, you can perform all of these tasks within the Visual Studio integrated development environment (IDE).

### **Topics**

- Features of Toolkit for .NET [Refactoring](#page-4-1)
- [Concepts](#page-5-2)

## <span id="page-4-1"></span>**Features of Toolkit for .NET Refactoring**

The Toolkit for .NET Refactoring extension provides compatibility assessments, porting assistance, and testing on AWS.

## <span id="page-4-2"></span>**Compatibility assessment**

Before you update your source code, Toolkit for .NET Refactoring performs an assessment of your .NET application source code and packages, such as NuGet and Microsoft Core. The extension determines compatibility based on whether a project can move to .NET Core runtime without code changes or package upgrades. The extension assesses .NET Core compatibility for solutions, projects, NuGet packages, and source code.

The compatibility assessment identifies the following:

- Microsoft Windows dependencies on Microsoft Internet Information Services (IIS) and Microsoft Active Directory (AD).
- API and package incompatibilities with newer cross-platform .NET versions, such as .NET Core 3.1, .NET 5, and .NET 6.

Toolkit for .NET Refactoring scans third-party and internal packages to classify them as compatible or incompatible. For each incompatible package, Toolkit for .NET Refactoring provides replacement options, if they are available.

### <span id="page-5-0"></span>**Porting assistance**

When the compatibility assessment is complete, the Toolkit for .NET Refactoring extension provides porting assistance by suggesting code changes to remove incompatibilities that it found in the assessment. If the latest version of a package is compatible with .NET Core, the extension upgrades the package to its latest compatible version and updates the relevant project reference files and web.config files to a format that is compatible with .NET Core. Although the extension doesn't eliminate the need for manual source code changes, it reduces the initial effort that is required to refactor the source code.

## <span id="page-5-1"></span>**Testing on AWS**

As you refactor your source code, you can use the Toolkit for .NET Refactoring extension to test and validate the code. To validate the code, you can deploy directly from Visual Studio to Amazon Elastic Container Service (Amazon ECS), hosted on AWS Fargate.

If the solution is a web application that has been ported to .NET Core, the Toolkit for .NET Refactoring extension provides the ability to test the application by running the application in the AWS Cloud. To do this, you might need to set up the necessary resources in the AWS account and build the artifact with the .NET publish command or rebuild the solution. You can use the Toolkit for .NET Refactoring extension to upload the artifact into your AWS account and run it inside an Amazon ECS Linux container instance to verify that the solution is fully compatible in a Linux environment.

## <span id="page-5-2"></span>**Concepts**

An understanding of the terminology and concepts below is necessary to make full use of the Toolkit for .NET Refactoring extension.

## <span id="page-5-3"></span>**Amazon ECS**

Amazon Elastic Container Service (Amazon ECS) is a highly scalable and fast container management service. It is an abstraction of a container runtime environment that is analogous to a Kubernetes Pod, but with Amazon ECS, you don't need to worry about the complexity

of Kubernetes. Within Amazon ECS, containers are grouped in a task. Within a task, multiple containers can run and share resources such as disk volumes or networks. Tasks are grouped in a service, which is an abstraction of a scalable multi-worker application. For more information, see What is Amazon Elastic [Container](https://docs.aws.amazon.com/AmazonECS/latest/developerguide/Welcome.html) Service?

### <span id="page-6-0"></span>**IAM roles, permissions, and delegations**

To access an AWS resource, a user must have permissions to access the resource. Permissions are grouped into IAM roles. IAM roles have restrictions regarding which users can use the roles. These restrictions can be included in the trust relationship of the role or as a permission assigned to a specific user.

AWS services also require permissions to perform operations.

- The service can act on the behalf of the user that is accessing the resource. In this case, the service uses the permissions of the user.
- You can specify an IAM role for the service and the service will assume the role to perform the operations.

For more information about roles, see [Using](https://docs.aws.amazon.com/IAM/latest/UserGuide/id_roles_use.html) IAM roles in the *IAM User Guide*.

## <span id="page-6-1"></span>**AWS Managed Microsoft AD**

AWS Directory Service for Microsoft Active Directory (AWS Managed Microsoft AD) runs on a Windows host, where the host and Active Directory are managed by AWS. An Active Directory administrator can use Active Directory management tools from a Windows instance that is joined to the Active Directory.

The Active Directory acts as a Domain Name System (DNS) for the nodes that are joined to the domain. Usually, a Dynamic Host Configuration Protocol (DHCP) server within the network is configured to return the IP of the Active Directory as a DNS server for the network.

## <span id="page-6-2"></span>**Sidecar container**

A sidecar container is a container that runs on the same node, which is the same Amazon ECS task, as the main application container. The sidecar container performs auxiliary tasks such as log collection, authentication, authorization, and network routing. Using a sidecar container is preferable to running an agent process in the same container in the application. A sidecar container allows the auxiliary processes to run in isolation and have an independent compute environment, including installed libraries, packages, and operating system.

The Amazon ECS on Fargate task will run the following two containers:

- The application container.
- The sidecar container that is used for Toolkit for .NET Refactoring technical tasks, such as file sync and Active Directory authentication.

## <span id="page-7-0"></span>**Microsoft Active Directory authentication in Linux containers**

Microsoft Active Directory (AD) can act as Kerberos server. Linux Kerberos utilities are used to obtain an authentication token for the application that is ported to .NET Core. The application uses this token to authenticate itself to the dependent services.

## <span id="page-8-0"></span>**Get started with Toolkit for .NET Refactoring**

The sections below contain information to help you set up your Toolkit for .NET Refactoring environment and to start assessing, converting, and porting your .NET Framework application to .NET Core.

Download the Toolkit for .NET Refactoring extension from the Microsoft Visual Studio [Extensions](https://marketplace.visualstudio.com/) [Marketplace](https://marketplace.visualstudio.com/). With the extension, you can run a compatibility assessment on any solution in your portfolio.

#### **Topics**

- [Prerequisites](#page-8-1)
- [Setting](#page-11-0) up for testing on AWS
- Install Toolkit for .NET [Refactoring](#page-26-0)
- Pricing for Toolkit for .NET [Refactoring](#page-27-0)

## <span id="page-8-1"></span>**Prerequisites**

The sections below describe the prerequisites that you must verify before you run an assessment with Toolkit for .NET Refactoring. Additional prerequisites are required for testing your application on AWS. Those prerequisites are detailed in the [Setting](#page-11-0) up for testing on AWS section of this guide.

### **Topics**

- [Supported](#page-8-2) versions
- General [prerequisites](#page-9-0)
- Memory [requirements](#page-10-0)
- [Automatic setup](#page-10-1)

### <span id="page-8-2"></span>**Supported versions**

Toolkit for .NET Refactoring supports the following .NET versions.

- Source versions:
	- .NET Framework 3.5 and later
- Target versions:
	- .NET Core 3.1
	- $\bullet$  NFT 5.0
	- .NET 6.0 on Microsoft Visual Studio 2022
- The AWS test environment supports the following runtime versions:
	- .NET Core 3.1
	- .NET 5.0
	- $\cdot$  NFT 6.0

For compatibility assessments and porting, Windows services and [ASP.NET](http://ASP.NET) applications are supported.

The following Microsoft Visual Studio versions are supported:

- Visual Studio 2019
- Visual Studio 2022

### <span id="page-9-0"></span>**General prerequisites**

Before you use the Toolkit for .NET Refactoring extension, verify the following prerequisites:

- You must have either a local machine or an Amazon EC2 instance where you will install AWS CLI, Microsoft Visual Studio, the .NET version that you want to use, and Toolkit for .NET Refactoring. For information about using a local machine versus an Amazon EC2 instance, see AWS [Identity](#page-14-1) and Access [Management](#page-14-1) (IAM) overview in this guide.
- One of the following .NET versions must be installed on the local machine or Amazon EC2 instance:
	- .NET 6.0
	- .NET 5.0
	- .NET Core 3.1

To download and install, see [Download](https://dotnet.microsoft.com/download/dotnet-core) .NET on the Microsoft website.

- AWS CLI must be installed on the local machine or Amazon EC2 instance. Toolkit for .NET Refactoring uses information from your AWS CLI profile to determine compatibility between:
	- Public NuGet packages
- The APIs within the NuGet packages that your application uses
- The AWS test environment

The extension requires a valid AWS Command Line Interface (AWS CLI) profile to collect compatibility information on the public NuGet packages and the APIs within the packages that your application uses. For more information about the application data that Toolkit for .NET Refactoring collects, see Data [collected](#page-44-0) in this guide.

For information about installing the AWS CLI, see [Installing](https://docs.aws.amazon.com/cli/latest/userguide/getting-started-install.html) or updating the latest version of the [AWS](https://docs.aws.amazon.com/cli/latest/userguide/getting-started-install.html) CLI in the *AWS CLI User Guide*. For information about how to configure an AWS CLI profile, see [Configuring](https://docs.aws.amazon.com/cli/latest/userguide/cli-chap-configure.html) the AWS CLI in the *AWS CLI User Guide*.

• Microsoft Visual Studio 2019 version 16.9 or later, or Visual Studio 2022 must be installed.

### <span id="page-10-0"></span>**Memory requirements**

Use the table below to determine how much memory is required for the Toolkit for .NET Refactoring extension to run based on the solution size.

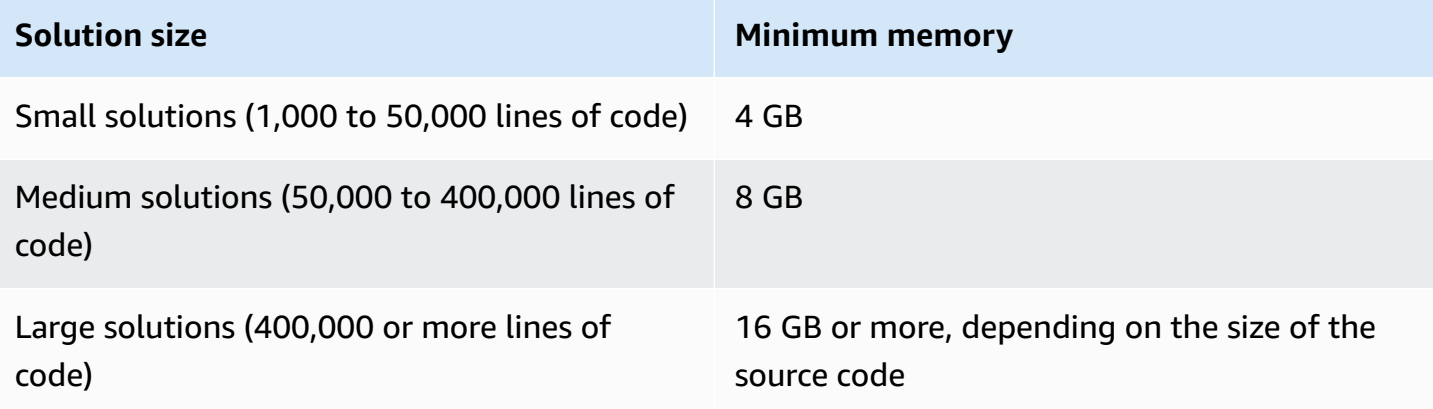

## <span id="page-10-1"></span>**Automatic setup**

You can automatically perform the prerequisite steps to use Toolkit for .NET Refactoring. You can perform the setup entirely from within the tool or by using a script. Administrative or similar privileges are required for automatic setup.

### **Topics**

• Start the [automatic](#page-11-2) setup process

- [In-tool setup](#page-11-3)
- [Script setup](#page-11-4)

### <span id="page-11-2"></span>**Start the automatic setup process**

To install Toolkit for .NET Refactoring to perform the setup, see Install Toolkit for .NET [Refactoring.](#page-26-0) From the **Get Started** page, following the credential selection, select **Prerequisite Setup**. You can perform the setup for your currently selected profile and the AWS account to which it belongs. Your selected credentials can be updated.

### <span id="page-11-3"></span>**In-tool setup**

You can perform the setup from entirely within the tool. To do so, choose **Run Setup**. The tool will make all of the required calls using your selected credentials. The response to these calls will be displayed in the output window on the right. If your selected credentials are invalid, we recommend that you try the script setup.

### <span id="page-11-4"></span>**Script setup**

Alternatively, you can perform the setup using a script. Choose **Download** to generate a .ps1 script. Run the script to perform the setup. If the user to set up has insufficient permissions, an administrator can run the generated script. Verify the contents of the script before you run it to ensure that it has not been altered.

## <span id="page-11-0"></span>**Setting up for testing on AWS**

The sections below contain detailed descriptions of the configuration, roles, and permissions that are required to run a test deployment on AWS with Toolkit for .NET Refactoring.

### **Topics**

- [Prerequisites](#page-11-1) for testing on AWS
- AWS roles and managed policies for Toolkit for .NET Refactoring test [deployment](#page-14-0)
- Active [Directory](#page-23-0) setup

### <span id="page-11-1"></span>**Prerequisites for testing on AWS**

Verify the prerequisites below before you test your application on AWS.

#### **Topics**

- S3 [bucket](#page-12-0)
- VPC [requirements](#page-12-1)
- [Application](#page-13-0) listener ports
- HTTPS [requirements](#page-13-1)
- Linux compatibility [requirements](#page-13-2)
- AWS Identity and Access [Management](#page-14-1) (IAM) overview

### <span id="page-12-0"></span>**S3 bucket**

You must have an S3 bucket in the AWS Region where you want to run the test deployment. You can create a S3 bucket using Amazon Simple Storage Service (Amazon S3). Toolkit for .NET Refactoring supports the following Regions:

- US East (Ohio) us-east-2
- Europe (London) eu-west-2

Toolkit for .NET Refactoring uses the S3 bucket to do the following:

- Prepare the data for the container image build.
- Transfer the application files to the Amazon ECS task.

### <span id="page-12-1"></span>**VPC requirements**

When you create a test deployment, the default setting is to create a new virtual private cloud (VPC) in your AWS account. For more information, see Virtual [private](https://docs.aws.amazon.com/vpc/latest/userguide/configure-your-vpc.html) clouds (VPC) in the *Amazon Virtual Private Cloud User Guide*.

Alternatively, you can choose to use an existing VPC. If you use an existing VPC, it must satisfy the following requirements:

- It must have two public subnets in different Availability Zones. For information about Availability Zones, see [Regions](https://docs.aws.amazon.com/AWSEC2/latest/UserGuide/using-regions-availability-zones.html#concepts-availability-zones) and Zones in the *Amazon Elastic Compute Cloud User Guide.*
- It must have an internet gateway. For information about internet gateways, see [Connect](https://docs.aws.amazon.com/vpc/latest/userguide/VPC_Internet_Gateway.html) to the internet using an internet [gateway](https://docs.aws.amazon.com/vpc/latest/userguide/VPC_Internet_Gateway.html) in the *Amazon VPC User Guide*.

It must have a routing table that connects the internet gateway to the subnets. This means that the subnet is public. For information about subnets, see [VPC with public and private subnets](https://docs.aws.amazon.com/vpc/latest/userguide/VPC_Scenario2.html) [\(NAT\)](https://docs.aws.amazon.com/vpc/latest/userguide/VPC_Scenario2.html) in the *Amazon VPC User Guide*.

### <span id="page-13-0"></span>**Application listener ports**

The application that you want to test on AWS must listen on the following port:

0.0.0.0:port

Note that the application should not listen on localhost:port or 127.0.0.1:port. This is because when your application is deployed to the cloud, you will connect to the application using a public IP address.

### **Kestrel server**

When your application is ported from .NET to .NET Core, the Kestrel server, which is part of the .NET Core framework, is used as a default web server. The default endpoints (http:// localhost:5000 and https://localhost:5001) will not work for the AWS connection. You must explicitly set the Kestrel endpoints. For information about how to set the Kestrel endpoints, see the Microsoft Configure [endpoints](https://docs.microsoft.com/en-us/aspnet/core/fundamentals/servers/kestrel/endpoints?view=aspnetcore-6.0) for the ASP.NET Core Kestrel web server documentation. Note that the documentation uses http://localhost:5000 as an example but you must use http://0.0.0.0:5000 or https://0.0.0.0:5001.

### <span id="page-13-1"></span>**HTTPS requirements**

If the application supports HTTPS, the certificate and private key are required and must be included in the application artifacts.

### <span id="page-13-2"></span>**Linux compatibility requirements**

The application that you port to .NET Core will run on a Linux OS, which can cause errors if you are porting your application from a Windows OS and you are unaware of the differences between the operating systems.

In particular, the Linux file system is case-sensitive and the Windows file system is not. Therefore, the paths and names of the files that your application uses must be consistent. For example, if you have a file named Dinosaur.cfg and you refer to it as dinosaur.cfg in your code, you will receive an error. You must refer to the file as Dinosaur.cfg in your code.

### <span id="page-14-1"></span>**AWS Identity and Access Management (IAM) overview**

If you are using a license included Visual Studio Amazon Machine Images (AMIs) on Amazon EC2, you can use the caller role (refactoringtoolkit-RefactoringToolkitCallerRole) without providing user credentials or editing configuration files. In this case, you do not need to follow the steps in the AWS Identity and Access [Management](#page-38-1) section of this guide. For more information, see Install Toolkit for .NET [Refactoring](#page-26-0) in this guide.

If you are not using a license included Visual Studio AMI on Amazon EC2 or you prefer to create a user and assign roles to the user, see AWS Identity and Access [Management](#page-38-1) in the *Security* section of this guide to view the IAM prerequisites. Follow the steps to create the user, create the access keys, and configure your AWS profile.

## <span id="page-14-0"></span>**AWS roles and managed policies for Toolkit for .NET Refactoring test deployment**

To test your application on AWS using Toolkit for .NET Refactoring, you must have the required permissions. Permissions are required for the following tasks:

- Containerization of your .NET Core application.
- Deployment of the ported application to AWS Fargate.

The AWS [managed](#page-45-0) policies page contains detailed information about the managed policies that you can use with Toolkit for .NET Refactoring.

### **Topics**

- [Manually](#page-14-2) create roles and policies
- Create roles and policies with [CloudFormation](#page-17-0)
- AWS KMS key [policy](#page-23-1)

### <span id="page-14-2"></span>**Manually create roles and policies**

You can manually create the roles and policies required for Toolkit for .NET Refactoring.

#### **Roles and policies for Toolkit for .NET Refactoring**

Use the AWS Management Console to create roles and policies to use Toolkit for .NET Refactoring.

- 1. Navigate to the AWS [Management](https://console.aws.amazon.com/console) Console and search for **IAM**.
- 2. From the IAM dashboard, create a policy named refactoringtoolkit-EnablePassRoleAccess and include the following JSON statement:

```
\{ "Version": "2012-10-17", 
   "Statement": [ 
    \mathcal{L} "Action": [ 
          "iam:PassRole" 
        ], 
        "Resource": [ 
          "arn:aws:iam::048661490019:role/refactoringtoolkit-CodeBuildServiceRole", 
          "arn:aws:iam::048661490019:role/refactoringtoolkit-ECSTaskExecutionRole", 
          "arn:aws:iam::048661490019:role/refactoringtoolkit-ECSTaskRole" 
       ], 
       "Effect": "Allow" 
     } 
   ]
}
```
3. Create a policy named refactoringtoolkit-EnableTelemetryAccess and include the following JSON statement:

```
{ 
   "Version": "2012-10-17", 
   "Statement": [ 
     { 
       "Action": [ 
          "execute-api:invoke" 
       ], 
       "Resource": [ 
          "arn:aws:execute-api:us-east-1:492443789615:3dmmp07yx6/*", 
          "arn:aws:execute-api:us-east-1:547614552430:8q2itpfg51/*", 
          "arn:aws:execute-api:us-east-1:226975336241:m43z210z43/*", 
          "arn:aws:execute-api:us-east-1:651331843990:lqi4wznpac/*", 
          "arn:aws:execute-api:us-west-2:930729463547:ml5fgmwiy3/*" 
       ], 
       "Effect": "Allow", 
       "Sid": "EnCorePermission" 
     } 
   ]
```
}

4. Create a role named refactoringtoolkit-CodeBuildServiceRole and add an inline policy called CodeBuildServiceRolePolicy that includes the following JSON statement:

```
{ 
   "Version": "2012-10-17", 
   "Statement": [ 
     { 
        "Action": [ 
          "logs:CreateLogGroup", 
          "logs:CreateLogStream", 
          "logs:PutLogEvents" 
        ], 
        "Resource": "*", 
        "Effect": "Allow", 
        "Sid": "CloudWatchLogsPolicy" 
     }, 
     { 
        "Action": [ 
          "s3:GetObject", 
          "s3:GetObjectVersion", 
          "s3:ListBucket" 
        ], 
        "Resource": "*", 
        "Effect": "Allow", 
        "Sid": "S3GetObjectPolicy" 
     }, 
     { 
        "Action": [ 
          "s3:GetBucketAcl", 
          "s3:GetBucketLocation" 
        ], 
        "Resource": "*", 
        "Effect": "Allow", 
        "Sid": "S3BucketIdentity" 
     }, 
     { 
        "Action": [ 
          "ecr:InitiateLayerUpload", 
          "ecr:PutImage", 
          "ecr:UploadLayerPart", 
          "ecr:CompleteLayerUpload",
```

```
 "ecr:BatchCheckLayerAvailability", 
          "ecr:GetDownloadUrlForLayer" 
        ], 
        "Resource": "*", 
        "Effect": "Allow", 
        "Sid": "ECRPushPolicy" 
     }, 
     { 
        "Action": [ 
          "ecr:GetAuthorizationToken" 
        ], 
        "Resource": "*", 
        "Effect": "Allow", 
        "Sid": "ECRAuthPolicy" 
     } 
   ]
}
```
- 5. Create a role named refactoringtoolkit-ECSTaskRole and add the AWSRefactoringToolkitSidecarPolicy policy.
- 6. Create a role named refactoringtoolkit-ECSTaskExecutionRole and add the AmazonECSTaskExecutionRolePolicy policy.
- 7. Create a role named refactoringtoolkit-RefactoringToolkitCallerRole and add the refactoringtoolkit-EnablePassRoleAccess, refactoringtoolkit-EnableTelemetryAccess, and AWSRefactoringToolkitFullAccess policies.

### <span id="page-17-0"></span>**Create roles and policies with CloudFormation**

Use the AWS CloudFormation template to create roles and policies that you will use for Toolkit for .NET Refactoring.

1. Use the following command to download the CloudFormation template.

```
aws s3 cp s3://aws.portingassistant.dotnet.download/ide.extension.role.creation/
aws-refactoringtoolkit-iam-roles.yaml .
```
2. Create the required IAM roles in your account. This step uses the awsrefactoringtoolkit-iam-roles.yaml file that you downloaded in the previous step. The user that executes the command to create the roles must have the following permissions:

- iam:CreateRole
- iam:CreatePolicy
- iam:AttachRolePolicy

To create the roles, run the following AWS CLI command:

```
aws cloudformation deploy --stack-name refactoringtoolkit --template-file aws-
refactoringtoolkit-iam-roles.yaml --capabilities CAPABILITY_NAMED_IAM
```
The following sections provide detailed information about the roles that are created by the CloudFormation template.

#### **Topics**

- Role and policy for the user [calling](#page-18-0) the API
- Assign a user to the role created by the [CloudFormation](#page-18-1) template
- Attach the [policies](#page-20-0) to the user
- Toolkit for .Net [Refactoring](#page-20-1) caller role
- AWS [CodeBuild](#page-21-0) role
- Amazon ECS task [execution](#page-22-0) role
- [Amazon](#page-22-1) ECS task role

#### <span id="page-18-0"></span>**Role and policy for the user calling the API**

The CloudFormation template creates the following policy and role:

- Policy refactoringtoolkit-EnablePassRoleAccess
- Policy refactoringtoolkit-EnableTelemetryAccess
- Role refactoringtoolkit-RefactoringToolkitCallerRole

#### <span id="page-18-1"></span>**Assign a user to the role created by the CloudFormation template**

The role that was created by the CloudFormation template contains the policies required to use Toolkit for .NET Refactoring. You can assign a user to this role.

AWS Toolkit for .NET Refactoring and the state of the state of the state of the state of the state of the state of the state of the state of the state of the state of the state of the state of the state of the state of the

To enable a user to assume the role, you need the Amazon Resource Name (ARN) of the user. For more information, see Amazon [Resource](https://docs.aws.amazon.com/general/latest/gr/aws-arns-and-namespaces.html) Names (ARNs) in the *AWS General Reference*.

To allow the user to be assigned a role, you must edit the trust relationship for the refactoringtoolkit-RefactoringToolkitCallerRole role. For more information, see Granting a user [permissions](https://docs.aws.amazon.com/IAM/latest/UserGuide/id_roles_use_permissions-to-switch.html) to switch roles in the *AWS Identity and Access Management User Guide*.

Edit the trust relationship to add the principal: "AWS": "*<user\_ARN>*":

```
{ 
   "Version": "2012-10-17", 
   "Statement": { 
     "Effect": "Allow", 
     "Principal": { 
        "AWS": "<user_ARN>", 
        "Service": "ec2.amazonaws.com" 
     }, 
     "Action": "sts:AssumeRole" 
   }
}
```
#### **A** Note

By default, this role has a trust relationship that allows the Amazon EC2 instance to use the role. If you delete the "Service": "ec2.amazonaws.com" line, the instance profile will no longer work.

**Create a new named profile that uses a role**

#### **Important**

The  $\sim$ /. aws/config file contains a section for your user profile. In this step, do not edit the section for your user profile. Instead, you will create a new role profile section.

Add the text below to the ~/.aws/config file to create the refactoringtoolkit profile. You can substitute any string for *<user\_role\_profile>*, such as refactoringtoolkit\_profile.

```
[<user_role_profile>]
```

```
role_arn = arn:aws:iam::<AWS_account_ID>:role/refactoringtoolkit-
RefactoringToolkitCallerRole
source_profile = <user_profile>
```
For information about how to add a role to a profile, see [Using](https://docs.aws.amazon.com/cli/latest/userguide/cli-configure-role.html) an IAM role in the AWS CLI in the *AWS CLI User Guide for Version 2*. For information about credentials, see [Shared](https://docs.aws.amazon.com/sdkref/latest/guide/file-format.html) config and [credentials](https://docs.aws.amazon.com/sdkref/latest/guide/file-format.html) files in the *AWS SDKs and Tools Reference Guide*.

#### <span id="page-20-0"></span>**Attach the policies to the user**

Alternatively, you can attach the policies to a user rather than a role. If you want to do this, you can attach the following policies directly to the user:

- AWSRefactoringToolkitFullAccess
- refactoringtoolkit-EnableTelemetryAccess
- refactoringtoolkit-EnablePassRoleAccess

To provide access, add permissions to your users, groups, or roles:

• Users and groups in AWS IAM Identity Center:

Create a permission set. Follow the instructions in Create a [permission](https://docs.aws.amazon.com/singlesignon/latest/userguide/howtocreatepermissionset.html) set in the *AWS IAM Identity Center User Guide*.

• Users managed in IAM through an identity provider:

Create a role for identity federation. Follow the instructions in Creating a role for a [third-party](https://docs.aws.amazon.com/IAM/latest/UserGuide/id_roles_create_for-idp.html) identity provider [\(federation\)](https://docs.aws.amazon.com/IAM/latest/UserGuide/id_roles_create_for-idp.html) in the *IAM User Guide*.

- IAM users:
	- Create a role that your user can assume. Follow the instructions in [Creating](https://docs.aws.amazon.com/IAM/latest/UserGuide/id_roles_create_for-user.html) a role for an IAM [user](https://docs.aws.amazon.com/IAM/latest/UserGuide/id_roles_create_for-user.html) in the *IAM User Guide*.
	- (Not recommended) Attach a policy directly to a user or add a user to a user group. Follow the instructions in Adding [permissions](https://docs.aws.amazon.com/IAM/latest/UserGuide/id_users_change-permissions.html#users_change_permissions-add-console) to a user (console) in the *IAM User Guide*.

#### <span id="page-20-1"></span>**Toolkit for .Net Refactoring caller role**

The CloudFormation template creates the following caller role:

refactoringtoolkit-RefactoringToolkitCallerRole

This role grants Toolkit for .NET Refactoring permissions to do the following:

- Call the required APIs in AWS.
- Upload application artifacts and download the resulting artifacts from S3.
- Build the application into a container image using AWS CodeBuild and store and retrieve the images in Amazon Elastic Container Registry (Amazon ECR).
- Deploy the application to container services on AWS, such as Amazon Elastic Container Service (Amazon ECS).
- Optionally, create Amazon VPC resources.
- Optionally, connect to existing infrastructure, such as AWS Directory Service.

The following policies are attached to the role:

- refactoringtoolkit-EnablePassRoleAccess
- refactoringtoolkit-EnableTelemetryAccess
- AWSRefactoringToolkitFullAccess

To use this role, you must do one of the following:

- Add it to a named profile in the  $\sim$ /. aws/config file. For more information, see [Assign a user to](#page-18-1) the role created by the [CloudFormation](#page-18-1) template in this guide.
- Use it with an Amazon EC2 instance profile. For more information, see Install [Toolkit](#page-26-0) for .NET [Refactoring](#page-26-0) in this guide.

### <span id="page-21-0"></span>**AWS CodeBuild role**

The CloudFormation template creates the following CodeBuild role:

```
refactoringtoolkit-CodeBuildServiceRole
```
AWS CodeBuild uses this role to download application artifacts from S3, build the application container, push to Amazon Elastic Container Registry (Amazon ECR), and create logs in Amazon CloudWatch.

The following policy is attached to the role:

CodeBuildServiceRolePolicy

Toolkit for .NET Refactoring will automatically use a role with this name.

#### <span id="page-22-0"></span>**Amazon ECS task execution role**

The CloudFormation template creates the following Amazon ECS task execution role:

refactoringtoolkit-ECSTaskExecutionRole

This role allows Amazon ECS to pull the application Docker image from Amazon ECR and upload logs.

The following policies are attached to the role:

- AmazonECSTaskExecutionRolePolicy
- ECSSecretsPolicy

Toolkit for .NET Refactoring will automatically use a role with this name.

<span id="page-22-1"></span>For more information, see Amazon ECS task [execution](https://docs.aws.amazon.com/AmazonECS/latest/developerguide/task_execution_IAM_role.html) IAM role in the *Amazon ECS User Guide*.

#### **Amazon ECS task role**

The CloudFormation template creates the following Amazon ECS task role:

refactoringtoolkit-ECSTaskRole

This role allows your application to authenticate with other AWS services. It is similar to the IAM roles that are used as instance profiles for Amazon EC2 instances. This role is required for test deployment to allow the sidecar to sync files from S3 and for Active Directory to retrieve credentials from AWS Secrets Manager.

The following policy is attached to the role:

AWSRefactoringToolkitSidecarPolicy

Toolkit for .NET Refactoring will automatically use a role with this name.

For more information, see IAM roles for [tasks](https://docs.aws.amazon.com/AmazonECS/latest/developerguide/task-iam-roles.html) in the *Amazon ECS User Guide*.

### <span id="page-23-1"></span>**AWS KMS key policy**

To use Toolkit for .NET Refactoring with an AWS KMS key to encrypt AWS resources, the KMS key policy must include the following statement:

```
{ 
     "Effect": "Allow", 
     "Principal": { 
          "Service": "application-transformation.amazonaws.com" 
     }, 
     "Action": [ 
          "kms:Decrypt", 
          "kms:DescribeKey", 
          "kms:GenerateDataKey" 
     ], 
     "Resource": "kmsKeyArn"
}
```
You can create a new KMS key with the previously mentioned policy, or add it to an existing KMS key. For more information, see [Creating](https://docs.aws.amazon.com/kms/latest/developerguide/key-policy-overview.html) a key policy and [Changing](https://docs.aws.amazon.com/kms/latest/developerguide/key-policy-modifying.html) a key policy in the *AWS Key Management Service User Guide*.

### <span id="page-23-0"></span>**Active Directory setup**

The application that you use for the test deployment can use Microsoft Active Directory authentication against its dependencies, such as a Microsoft SQL Server database that is joined into an Active Directory domain.

Note that this allows authentication of the application in the test deployment. It does not provide single sign-on for the incoming on-premises user connections with Windows Authentication tokens in HTTP headers.

For more information, see Join an Amazon EC2 instance to your AWS Managed [Microsoft](https://docs.aws.amazon.com/directoryservice/latest/admin-guide/ms_ad_join_instance.html) AD [directory](https://docs.aws.amazon.com/directoryservice/latest/admin-guide/ms_ad_join_instance.html) in the *AWS Directory Service Administration Guide*.

#### **Topics**

- Create a [directory](#page-24-0)
- [Create](#page-24-1) a user
- [Create](#page-24-2) a secret
- Allow the task role to read the [secret](#page-25-0)

### <span id="page-24-0"></span>**Create a directory**

Create a directory in the AWS Directory Service using the same VPC that you will use for test deployment. If you use Active Directory, you must use the **Select an Amazon VPC** option when you create the test deployment. For more information, see Create your AWS Managed [Microsoft](https://docs.aws.amazon.com/directoryservice/latest/admin-guide/ms_ad_getting_started.html) AD in the *AWS Directory Service Administration Guide*.

Verify that the directory meets the following requirements:

- The inbound rules of the security group used by your directory must allow incoming connections from the same VPC. For more information, see [Understand](https://docs.aws.amazon.com/directoryservice/latest/admin-guide/ms_ad_best_practices.html#understandsecuritygroup) your directory's AWS security group [configuration](https://docs.aws.amazon.com/directoryservice/latest/admin-guide/ms_ad_best_practices.html#understandsecuritygroup) in the *AWS Directory Service Administration Guide*.
- The VPC must have a DHCP options set that lists both of the IP addresses of the directory as DNS servers. For more information, see Create a DHCP [options](https://docs.aws.amazon.com/directoryservice/latest/admin-guide/ms_ad_best_practices.html#bp_create_dhcp_options_set) set in the *AWS Directory Service Administration Guide*.

### <span id="page-24-1"></span>**Create a user**

Create a user in the directory. Remember the sign-in credentials.

### <span id="page-24-2"></span>**Create a secret**

Create a secret to pass the username and password to your application. Create the secret with the user credentials in the AWS Secrets Manager before you run the test deployment on AWS. The user credentials must contain the following fields:

- Username Note that the domain in the Username value must be uppercase: *<user>@<AD\_DOMAIN>*
- Password

You can also use the AWS Secrets Manager in the AWS Management Console to create the secret. Create a secret and add values in the following way:

```
Key: Username, value: <user>@<AD_DOMAIN>,
```
Key: Password, value: *<password>*

You can use the JSON format option in the secret as:

```
{
"Username": "<user@AD_DOMAIN>",
"Password": "<password>"
}
```
You can also use the AWS CLI to create the secret. For more information, see [create-secret](https://awscli.amazonaws.com/v2/documentation/api/2.0.33/reference/secretsmanager/create-secret.html) in the *AWS CLI Command Reference*.

If you use AWS CLI, use the --secret-string parameter as follows:

```
'{"Username":"<user@AD_DOMAIN.COM>","Password":"<password>"}'
```
The single quotes that enclose the JSON value allow you to pass the double quotes unchanged.

<span id="page-25-0"></span>Remember the ARN of the secret for later use.

### **Allow the task role to read the secret**

In the AWS Secrets Manager in the AWS Management Console, open the secret that you created and select the **Resource permissions** tab in the information page of the secret.

Add the policy below to the secret. The policy contains the following variables:

- task\_role\_ARN the ARN of the [Amazon](#page-22-1) ECS task role that you created with the CloudFormation template.
- secret\_ARN The ARN of the secret that you just created.

The policy that you add to the secret:

```
{ 
   "Version" : "2012-10-17", 
   "Statement" : [ { 
     "Sid" : "EcsTask",
```

```
 "Effect" : "Allow", 
     "Principal" : { 
        "AWS" : "<task_role_ARN>" 
     }, 
     "Action" : "secretsmanager:GetSecretValue", 
     "Resource" : "<secret_ARN>" 
   } ]
}
```
## <span id="page-26-0"></span>**Install Toolkit for .NET Refactoring**

You can install Toolkit for .NET Refactoring within Microsoft Visual Studio, or the extension is available as part of license included Visual Studio Amazon Machine Images (AMIs) on Amazon EC2.

## <span id="page-26-1"></span>**Install in Visual Studio**

To install the Toolkit for .NET Refactoring extension, open Microsoft Visual Studio and complete the following steps:

- 1. In Visual Studio, open the **Extensions** menu and select **Manage Extensions**.
- 2. In the **Manage Extensions** window, search for Toolkit for .NET Refactoring. Select the extension and click **Download**.
- 3. When the download is complete, Visual Studio prompts you to restart the application. Restart Visual Studio to install the Toolkit for .NET Refactoring extension.

### <span id="page-26-2"></span>**Install with an AMI on Amazon EC2**

If you are using a license included Visual Studio Amazon Machine Image (AMI) on Amazon EC2, you can use the caller role (refactoringtoolkit-RefactoringToolkitCallerRole) directly, without providing user credentials or editing configuration files. For more information about AMIs, see User-based [subscriptions](https://docs.aws.amazon.com/license-manager/latest/userguide/user-based-subscriptions.html) in AWS License Manager in the *AWS License Manager User Guide*.

The CloudFormation template creates an instance profile named refactoringtoolkit-Ec2InstanceProfile. For more information about the CloudFormation template, see [Create](#page-17-0) roles and policies with [CloudFormation](#page-17-0) in this guide.

You can launch an Amazon EC2 instance with an IAM role through the AWS Management Console or AWS CLI.

### **Launch an Amazon EC2 instance in the AWS Management Console**

- 1. Launch an instance. For more information, see Quickly launch an [instance](https://docs.aws.amazon.com/AWSEC2/latest/UserGuide/ec2-launch-instance-wizard.html#liw-quickly-launch-instance) in the *Amazon Elastic Compute Cloud User Guide for Linux Instances*.
- 2. Expand **Advanced details**, and in the **IAM instance profile** field, select refactoringtoolkit-Ec2InstanceProfile.

### **Launch an EC2 instance with AWS CLI**

Use AWS CLI to launch an instance that uses the instance profile. For more information, see [run](https://docs.aws.amazon.com/cli/latest/reference/ec2/run-instances.html)[instances](https://docs.aws.amazon.com/cli/latest/reference/ec2/run-instances.html) in the *AWS CLI Command Reference.*

The code below is an example command that illustrates how to launch an EC2 instance with the instance profile:

```
aws ec2 run-instances \ 
     --image-id ami-11aa22bb \ 
     --iam-instance-profile Name="s3access-profile" \ 
     --key-name my-key-pair \ 
     --security-groups my-security-group \ 
     --subnet-id subnet-1a2b3c4d
```
For more information about instance profiles, see Using [instance](https://docs.aws.amazon.com/IAM/latest/UserGuide/id_roles_use_switch-role-ec2_instance-profiles.html) profiles in the *AWS Identity and Access Management User Guide*. For more information about using IAM roles with Amazon EC2 instances, see Using an IAM role to grant permissions to [applications](https://docs.aws.amazon.com/IAM/latest/UserGuide/id_roles_use_switch-role-ec2.html) running on Amazon EC2 [instances](https://docs.aws.amazon.com/IAM/latest/UserGuide/id_roles_use_switch-role-ec2.html) in the *AWS Identity and Access Management User Guide*. For information about retrieving credentials from instance metadata, see Retrieve security [credentials](https://docs.aws.amazon.com/AWSEC2/latest/UserGuide/iam-roles-for-amazon-ec2.html#instance-metadata-security-credentials) from instance metadata in the *Amazon Elastic Compute Cloud User Guide for Linux Instances*.

## <span id="page-27-0"></span>**Pricing for Toolkit for .NET Refactoring**

The Toolkit for .NET Refactoring extension for Microsoft Visual Studio is available for use at no cost. However, testing an application on AWS requires the use of Amazon Virtual Private Cloud, Amazon Simple Storage Service, and AWS Fargate:

- [Amazon](https://aws.amazon.com/vpc/pricing/) VPC pricing
- [Amazon](https://aws.amazon.com/s3/pricing/) S3 pricing
- AWS [Fargate](https://aws.amazon.com/fargate/pricing/) pricing

## <span id="page-29-0"></span>**Toolkit for .NET Refactoring extension**

With the Toolkit for .NET Refactoring extension, you can use porting, containerization, and deployment features seamlessly from within Microsoft Visual Studio. The Toolkit for .NET Refactoring extension provides prescriptive guidance to help you assess and port your Microsoft Windows .NET Framework applications to .NET Core on Linux. After you port a web application, you can test the application on AWS. The extension facilitates collaboration with other developers that are analyzing, debugging, testing, and refactoring the same application code.

The sections below show you how to assess your solution and analyze the results.

### **Topics**

- Run a [compatibility](#page-29-1) assessment
- [Analyze](#page-30-0) the results
- Port the [solution](#page-31-0)
- Test the [application](#page-32-2) on AWS

## <span id="page-29-1"></span>**Run a compatibility assessment**

After the extension is installed, you can run a compatibility assessment with Toolkit for .NET Refactoring to find Microsoft Windows dependencies and incompatibilities between your application and newer .NET Core versions. Perform the following steps to run the assessment:

- 1. In Microsoft Visual Studio, open a solution file and open a .cs file within the solution that you want to run the assessment on.
- 2. From the Visual Studio menu, open **Extensions** and select **AWS Toolkit for .NET Refactoring** from the drop-down menu. Select **Get Started**.
- 3. The first time that you run an assessment, the **Start modernization journey** tab opens. In the **Start modernization journey** tab, configure the following options:
	- **AWS profile** Select a named profile from the drop-down menu.
	- **Use existing AWS CLI / SDK credentials** Select this option if you have temporary credentials. For more information, see Temporary security [credentials](https://docs.aws.amazon.com/IAM/latest/UserGuide/id_credentials_temp.html) in IAM in the *IAM User Guide*.
- **Share my usage data** Select this option to allow Toolkit for .NET Refactoring to collect usage data. For more information, see Data [collected](#page-44-0) in this guide.
- 4. From the **Getting Started** screen, you can choose the **Target Framework** version that you want to port your application to.
- 5. Click **Save** to save your settings.
- 6. Click **Next** to open the Toolkit for .NET Refactoring dashboard.
- 7. In the dashboard, click **Start assessment** to begin the assessment. Toolkit for .NET Refactoring runs a one-time, full assessment for the compatibility solution that is loaded in Visual Studio.

There is an **Error list** pane at the bottom of the window that displays the incompatibilities that Toolkit for .NET Refactoring discovered during the assessment. Select an entry in the list to view the incompatibility in the source code. The incompatible code is highlighted.

You can change the settings you entered into the **Getting Started** screen by selecting the **Tools** tab and choosing **Options** from the drop-down menu. Under **AWS Toolkit for .NET Refactoring VS Extension**, select **Data usage sharing** to select a different **AWS Named Profile**, **Add a named profile**, or to change your usage data selection. Choose **General** under **AWS Toolkit for .NET Refactoring VS Extension** to update the **Target Framework**.

## <span id="page-30-0"></span>**Analyze the results**

When the assessment is complete, you can view the results in the dashboard. The dashboard contains the following information:

- **Status** The status of the assessment. **Assessment complete** indicates that you can review the assessment in the **Assessment Overview** pane.
- **Solution file** The file that you selected to run the assessment on.
- **Version** The .NET Core version that your solution file was compared to during the assessment.
- **Incompatible NuGet packages** The number of .NET Framework NuGet packages that are incompatible with the .NET Core version that you selected for the assessment.
- **Portable NuGet packages** The number of .NET Framework NuGet packages that are compatible with the .NET Core version that you selected for the assessment.
- **Ported projects** The number of projects that have been ported to the .NET Core version that you selected for the assessment.
- **Incompatible APIs** The number of .NET Framework APIs that are incompatible with the .NET Core version that you selected for the assessment.
- **Portable APIs** The number of .NET Framework APIs that are compatible with the .NET Core version that you selected for the assessment.

You can click on the incompatible NuGet packages or incompatible APIs to view details about individual incompatibilities, view the project dependency graph, or export the results to a .csv file.

## <span id="page-31-0"></span>**Port the solution**

<span id="page-31-1"></span>Toolkit for .NET Refactoring provides the following features to help you port the solution.

## **Guided assistance**

You can apply all the recommended code changes at once or you can view each incompatibility individually. When you port a project or solution, Toolkit for .NET Refactoring prompts you to choose whether you want to apply all the recommended code changes. If you do not select that option, Toolkit for .NET Refactoring prompts you to view each incompatibility. After you make a code change, save your updates to view the updated recommendations for your code after the modifications have been applied.

When you port your solution to .NET Core, the Toolkit for .NET Refactoring extension provides guided assistance in the source editor.

When you are ready to port a project, select one of the following options from the **Extensions** tab:

- **Port solution to .NET Core** Use this option to port all projects to .NET Core.
- **Port project to .NET Core** Use this option to port a single project to .NET Core.

When the source file is open with a source editor, porting options are provided to assist you, and to automate the porting of each source file. Automated porting involves running the source code through code translation assistant rules for porting. This can be performed at the solution level when you select **Port solution to .NET Core** and choose to apply recommended source code changes.

## <span id="page-32-0"></span>**View incompatibilities**

View the list of incompatibilities and suggestions from the **Error list** pane at the bottom of the window. Select an error in the list to view the code in the source editor. The source file is annotated with the error message, details about the compatibility issue, and a recommended solution.

If you used automated porting to apply all the recommended code changes, a light bulb icon appears next to each line of code that was modified, with a comment describing the change.

In the source file, each line of source code with compatibility issues is highlighted. This helps you to visualize the issues in the file as you address them. The highlighting is disappears when the compatibility issues are addressed.

## <span id="page-32-1"></span>**Suggestions**

The source editor provides a replacement suggestion for each incompatibility in the source file. If a direct replacement exists, you can choose to select and replace it. If there is no direct replacement, references or contextual help on how to proceed are provided.

## <span id="page-32-2"></span>**Test the application on AWS**

After you run the assessment and made code changes, you can run a test deployment to verify the changes to your application on AWS.

### **Topics**

- What is a test [deployment?](#page-32-3)
- Create a [deployment](#page-34-0)
- Delete a [deployment](#page-36-0)

## <span id="page-32-3"></span>**What is a test deployment?**

A test deployment is a simplified application deployment into AWS that allows you to deploy the application and validate code changes quickly.

Test deployment is intended for use during the development cycle of the application. To reduce turnaround time and costs, a test deployment is simplified in the following ways:

- Scalability is limited to one instance of the application.
- Because there is only one instance of the application, a load balancer is not created.
- Amazon API Gateway is not created.
- Route 53 Private DNS for VPCs is not created.
- A health check is not performed on the application. You are expected to perform testing to make sure the application works as expected. For debugging, you can use logs as well as the Amazon Elastic Container Service (Amazon ECS) execute command to execute commands inside the application container. If the application crashes, the container and Amazon ECS task is not deleted so you can review the container contents to determine why the application crashed. Use the deploy command to restart the application.

### **Test deployment cycle**

The test development cycle consists of the following steps:

- 1. The developer builds the project and produces the application files, such as executable files, data files, and configuration files.
- 2. Toolkit for .NET Refactoring creates a container image for the application that is added to the Amazon Elastic Container Registry (Amazon ECR) of the account.
- 3. If a custom Docker file is specified, the container is created according to the file. Note that the file must adhere to the following guidelines, which are required for the application redeployment and restart:
	- The entire application must be located in the /app directory.
	- The start script for the application must be named /app/entryfile.

If a custom Docker file is not specified, Toolkit for .NET Refactoring does the following:

- The application files are placed into the /app directory in the container. The subdirectory structure is preserved.
- The application start script is created, which executes the following command: dotnet *<application\_name>*
- 4. Toolkit for .NET Refactoring creates a deployment in AWS that includes the AWS Fargate cluster, the Amazon ECS service, and the AWS Fargate task.
- 5. Toolkit for .NET Refactoring creates security groups for the application to provide network security. Only traffic to the specified application ports is permitted.

6. Toolkit for .NET Refactoring displays:

- The IP address of the deployed application. You can use the IP address to connect the clients and browsers to the application ports.
- The names of Amazon CloudWatch log groups and log streams. You can use these to view the logs of the application. Note that only console logs are supported.
- 7. If you change the code, data, or configuration files, rebuild the project and deploy it again.
	- If your changes include significant modifications to the application compute environment, such as open ports, the base image, or the Docker file, Toolkit for .NET Refactoring will rebuild a container image and deploy a new Amazon ECS service.
	- If the changes are limited to the application files, Toolkit for .NET Refactoring will deliver the new files to the Amazon ECS task and restart the application.

### <span id="page-34-0"></span>**Create a deployment**

Create a deployment to test your application on AWS. Before you begin, make sure you have verified the requirements in [Setting](#page-11-0) up for testing on AWS.

Complete the following steps to run a test deployment on AWS with Toolkit for .NET Refactoring.

- 1. Compile and build the test application in Visual Studio. See the Microsoft [Compile and build in](https://docs.microsoft.com/en-us/visualstudio/ide/compiling-and-building-in-visual-studio?view=vs-2022) [Visual Studio](https://docs.microsoft.com/en-us/visualstudio/ide/compiling-and-building-in-visual-studio?view=vs-2022) documentation for details.
- 2. In Microsoft Visual Studio, open the **Extensions** menu and select **AWS Toolkit for .NET Refactoring**, **Test on AWS**.
- 3. The **Toolkit for .NET Refactoring – Test on AWS** pop-up appears. In the pop-up, configure the following options:
	- **AWS profile to run test deployment** The profile that you want to use to run the deployment.
	- **AWS region for test deployment** The region where you want to run the test deployment. You must have an Amazon S3 bucket in the region that you select. Toolkit for .NET Refactoring supports the following regions:
		- US East us-east-2
		- Europe (London) eu-west-2
	- **Published artifacts** Select the folder that contains the build artifacts that were generated by Visual Studio when you published to a folder. For information about publishing to a

folder in Visual Studio, see the Microsoft Build and clean projects and [solutions](https://docs.microsoft.com/en-us/visualstudio/ide/building-and-cleaning-projects-and-solutions-in-visual-studio?view=vs-2022) in Visual [Studio](https://docs.microsoft.com/en-us/visualstudio/ide/building-and-cleaning-projects-and-solutions-in-visual-studio?view=vs-2022) documentation.

Note that if the application supports HTTPS, you must provide the certificate and a private key as part of the application artifacts in the build folder that will be added to the /app directory in the container. In other words, the certificate paths in your configuration files should be /app/*<certificate-file>*.

- **Test deployment project name** The project that you want to deploy. This is a project that has been assessed by Toolkit for .NET Refactoring.
- **Deployment name** The name that you will use to identify the deployment. The deployment name should be unique for each project deployment in the solution.
- **Amazon S3 bucket name** The name of the Amazon S3 bucket where you want to upload the application artifact.
- **Amazon Virtual Private Cloud for test deployment**
	- **Create a new Amazon VPC** A new Amazon VPC will be created as part of the deployment.
	- **Select an Amazon VPC** If you select an existing Amazon VPC, check the [VPC](#page-12-1)  [requirements](#page-12-1) to verify that the VPC satisfies the requirements.
- **Deploy with Microsoft Active Directory** Note that if you select this option, you must also select the **Select an Amazon VPC** option. You cannot use Active Directory with the **Create a new Amazon VPC** option. See Active [Directory](#page-23-0) setup for more information about using Active Directory in a test deployment.
- **Advanced settings**
	- **Custom Docker file** The Docker file that you want to use to build the container. Note that the file must adhere to the following guidelines, which are required for application redeployment and restart:
		- The entire application must be located in the /app directory.
		- The start script for the application must be named /app/entryfile.
	- **Number of CPUs** The default CPU value is one vCPU. Adjust the number of CPUs based on your application.
	- **Memory size** Default is 1 GB.
- 4. Click **Test on AWS** to start the test deployment.

To view the status of the deployment, open the **Extensions** menu in Visual Studio and select **AWS Toolkit for .NET Refactoring**, **View Deployments Running on AWS**. When the deployment is complete there will be a status update at the top of the Visual Studio window.

### <span id="page-36-0"></span>**Delete a deployment**

Toolkit for .NET Refactoring does not delete deployments automatically. To delete a deployment manually, click the **Delete** button within the deployment. This will open AWS CloudFormation in the AWS Management Console. In the AWS Management Console, you can delete the AWS CloudFormation stack.

# <span id="page-37-0"></span>**Debugging**

<span id="page-37-1"></span>This section contains debugging information for Toolkit for .NET Refactoring.

# **Debugging the deployment using Amazon ECS executecommand**

You can use Amazon ECS to run commands, such as bash and sh commands, in a task that is running.

- 1. To use Amazon ECS to run a command, open Amazon ECS in the AWS Management Console and navigate to the cluster and the task that contains the application. The cluster will be named *<application\_id>*-cluster.
- 2. Locate a single service in the cluster and locate an active task in the cluster. Use the cluster name and task ID in an AWS CLI command:

```
aws ecs execute-command --cluster <cluster_name> \ 
     --task <task_id> \ 
     --container app \ 
     --interactive \ 
     --command "bash"
```
For more information, see the **Running commands using Amazon ECS Exec** section of [Using](https://docs.aws.amazon.com/AmazonECS/latest/developerguide/ecs-exec.html)  Amazon ECS Exec for [debugging](https://docs.aws.amazon.com/AmazonECS/latest/developerguide/ecs-exec.html) in the *Amazon ECS User Guide*.

# <span id="page-38-0"></span>**Security in AWS Toolkit for .NET Refactoring**

Cloud security at AWS is the highest priority. As an AWS customer, you benefit from data centers and network architectures that are built to meet the requirements of the most security-sensitive organizations.

Security is a shared responsibility between AWS and you. The shared [responsibility](https://aws.amazon.com/compliance/shared-responsibility-model/) model describes this as security *of* the cloud and security *in* the cloud:

- **Security of the cloud** AWS is responsible for protecting the infrastructure that runs AWS services in the AWS Cloud. AWS also provides you with services that you can use securely. Thirdparty auditors regularly test and verify the effectiveness of our security as part of the [AWS](https://aws.amazon.com/compliance/programs/) [Compliance](https://aws.amazon.com/compliance/programs/) Programs. To learn about the compliance programs that apply to AWS Toolkit for .NET Refactoring, see AWS Services in Scope by [Compliance](https://aws.amazon.com/compliance/services-in-scope/) Program.
- **Security in the cloud** Your responsibility is determined by the AWS service that you use. You are also responsible for other factors including the sensitivity of your data, your company's requirements, and applicable laws and regulations.

This documentation helps you understand how to apply the shared responsibility model when using Toolkit for .NET Refactoring. The following topics show you how to configure Toolkit for .NET Refactoring to meet your security and compliance objectives. You also learn how to use other AWS services that help you to monitor and secure your Toolkit for .NET Refactoring resources.

### **Topics**

- AWS Identity and Access [Management](#page-38-1) (IAM)
- [EULA](#page-43-0)
- Data protection in AWS Toolkit for .NET [Refactoring](#page-43-1)
- AWS managed policies for AWS Toolkit for .NET [Refactoring](#page-45-0)

## <span id="page-38-1"></span>**AWS Identity and Access Management (IAM)**

If you use Toolkit for .NET Refactoring with a license included Visual Studio Amazon Machine Image (AMI) on Amazon EC2, you can use the refactoringtoolkit-RefactoringToolkitCallerRole without providing credentials or modifying configuration files. For more information, see Install Toolkit for .NET [Refactoring](#page-26-0) in this guide.

If you are not using Toolkit for .NET Refactoring with Amazon EC2 or if you prefer to create a user and assign roles to the user, follow the steps in this section to create the user, create access keys, and configure your AWS profile.

#### **Topics**

- Sign up for an AWS [account](#page-39-0)
- Create an [administrative](#page-39-1) user
- [Create](#page-40-0) access keys for your user
- [Configure](#page-42-0) your AWS profile

### <span id="page-39-0"></span>**Sign up for an AWS account**

If you do not have an AWS account, complete the following steps to create one.

#### **To sign up for an AWS account**

- 1. Open <https://portal.aws.amazon.com/billing/signup>.
- 2. Follow the online instructions.

Part of the sign-up procedure involves receiving a phone call and entering a verification code on the phone keypad.

When you sign up for an AWS account, an *AWS account root user* is created. The root user has access to all AWS services and resources in the account. As a security best practice, [assign](https://docs.aws.amazon.com/singlesignon/latest/userguide/getting-started.html)  [administrative](https://docs.aws.amazon.com/singlesignon/latest/userguide/getting-started.html) access to an administrative user, and use only the root user to perform [tasks](https://docs.aws.amazon.com/accounts/latest/reference/root-user-tasks.html)  that [require](https://docs.aws.amazon.com/accounts/latest/reference/root-user-tasks.html) root user access.

AWS sends you a confirmation email after the sign-up process is complete. At any time, you can view your current account activity and manage your account by going to <https://aws.amazon.com/> and choosing **My Account**.

### <span id="page-39-1"></span>**Create an administrative user**

After you sign up for an AWS account, secure your AWS account root user, enable AWS IAM Identity Center, and create an administrative user so that you don't use the root user for everyday tasks.

#### **Secure your AWS account root user**

1. Sign in to the AWS [Management](https://console.aws.amazon.com/) Console as the account owner by choosing **Root user** and entering your AWS account email address. On the next page, enter your password.

For help signing in by using root user, see [Signing](https://docs.aws.amazon.com/signin/latest/userguide/console-sign-in-tutorials.html#introduction-to-root-user-sign-in-tutorial) in as the root user in the *AWS Sign-In User Guide*.

2. Turn on multi-factor authentication (MFA) for your root user.

For instructions, see Enable a virtual MFA device for your AWS account root user [\(console\)](https://docs.aws.amazon.com/IAM/latest/UserGuide/enable-virt-mfa-for-root.html) in the *IAM User Guide*.

#### **Create an administrative user**

1. Enable IAM Identity Center.

For instructions, see [Enabling](https://docs.aws.amazon.com/singlesignon/latest/userguide/get-set-up-for-idc.html) AWS IAM Identity Center in the *AWS IAM Identity Center User Guide*.

2. In IAM Identity Center, grant administrative access to an administrative user.

For a tutorial about using the IAM Identity Center directory as your identity source, see [Configure](https://docs.aws.amazon.com/singlesignon/latest/userguide/quick-start-default-idc.html) user access with the default IAM Identity Center directory in the *AWS IAM Identity Center User Guide*.

### **Sign in as the administrative user**

• To sign in with your IAM Identity Center user, use the sign-in URL that was sent to your email address when you created the IAM Identity Center user.

For help signing in using an IAM Identity Center user, see [Signing](https://docs.aws.amazon.com/signin/latest/userguide/iam-id-center-sign-in-tutorial.html) in to the AWS access portal in the *AWS Sign-In User Guide*.

### <span id="page-40-0"></span>**Create access keys for your user**

Users need programmatic access if they want to interact with AWS outside of the AWS Management Console. The way to grant programmatic access depends on the type of user that's accessing AWS.

## To grant users programmatic access, choose one of the following options.

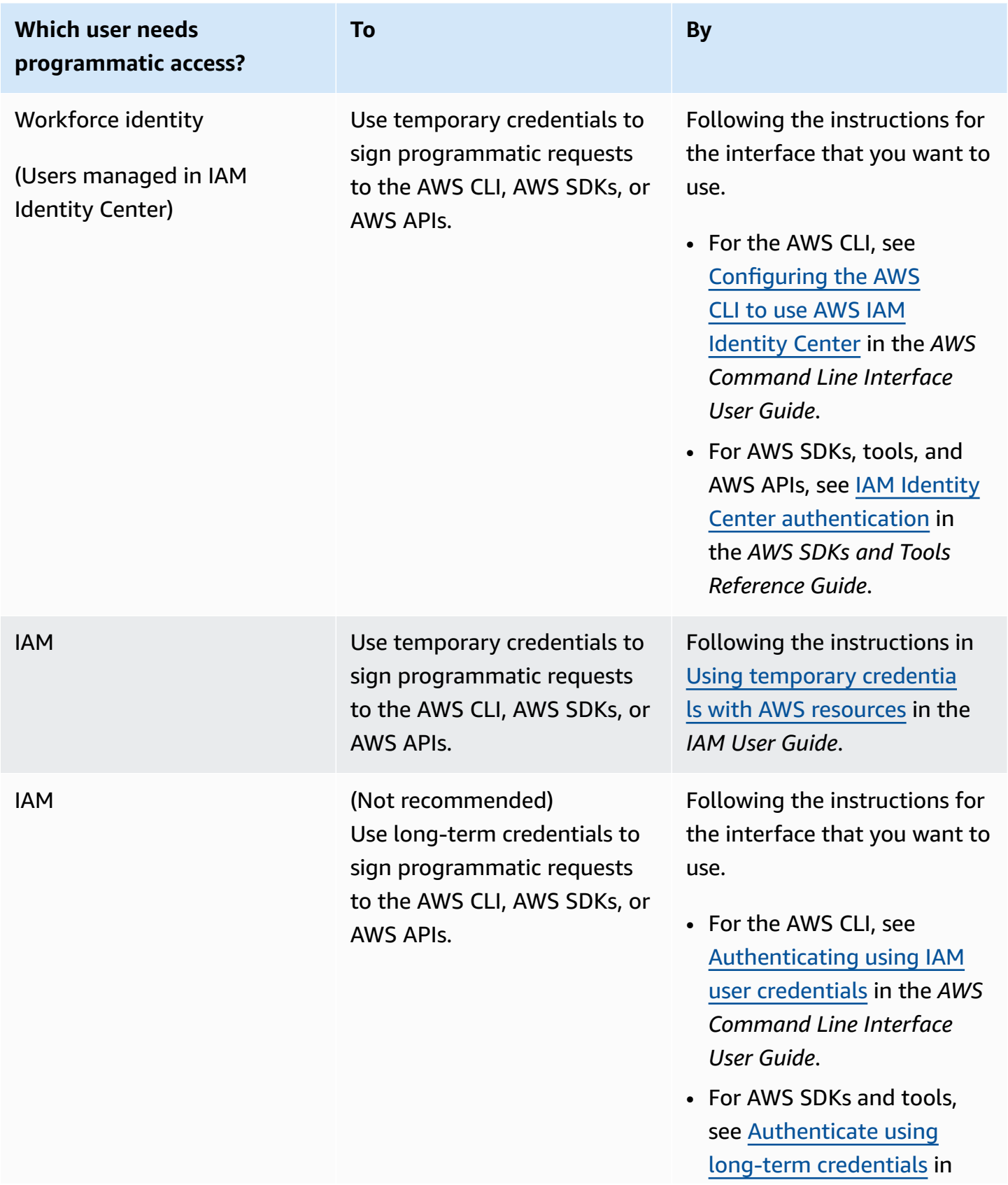

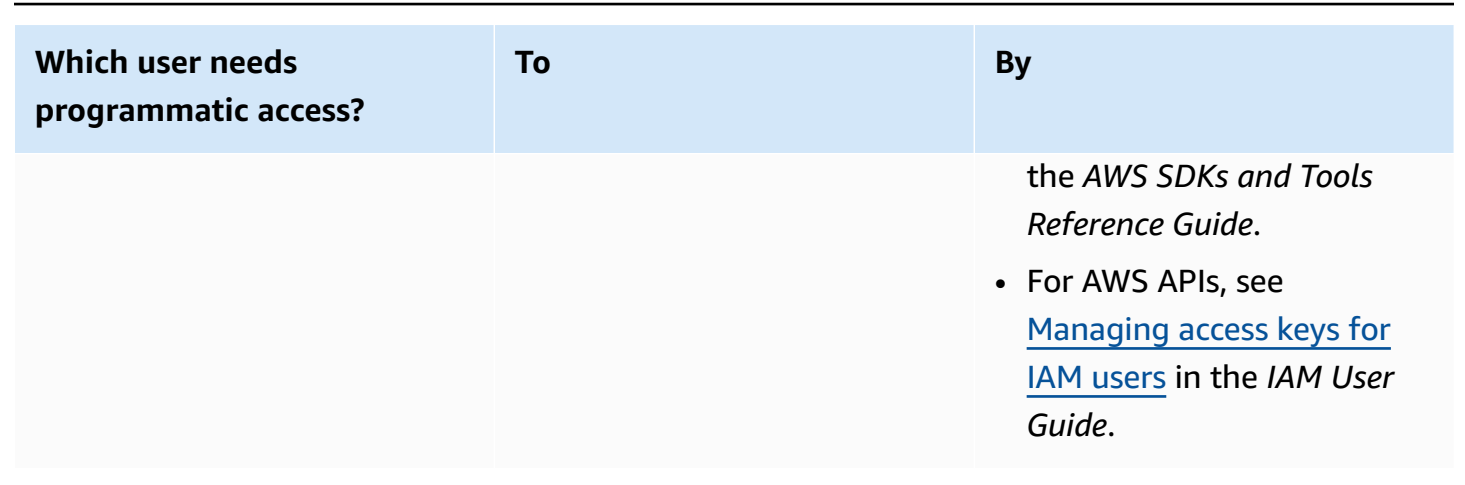

### <span id="page-42-0"></span>**Configure your AWS profile**

After you have created a user, you can configure your AWS named profile to apply settings and credentials to be applied when you run commands.

#### **Configure AWS profile in the assessment tool**

- 1. In the Toolkit for .NET Refactoring assessment tool, navigate to **Set up Toolkit for .NET Refactoring**.
- 2. Choose **Add a profile** under **AWS named profile**.
- 3. Enter your new **Profile name**, **AWS access key ID**, and **AWS secret access key**.
- 4. Choose **Add**.

### **Configure AWS profile using the AWS CLI**

1. Run the following AWS CLI command to create a profile for Toolkit for .NET Refactoring. The profile is named default in the credentials file.

- 2. For each prompt, enter the corresponding information.
	- AWS Access Key ID
	- AWS Secret Access Key
	- Default region name (For example, us-west-2)
	- Default output format

aws configure

3. After you configure the profile using the AWS CLI, Toolkit for .NET Refactoring will display the default profile under **AWS named profile** on the **Set up Toolkit for .NET Refactoring** page of the assessment tool.

For more information about configuring the AWS CLI, see [Configuring](https://docs.aws.amazon.com/cli/latest/userguide/cli-chap-configure.html) the AWS CLI in the *AWS CLI User Guide*.

## <span id="page-43-0"></span>**EULA**

AWS Toolkit for .NET Refactoring is licensed as *AWS Content* under the terms and conditions of the AWS Customer Agreement. For more information, see AWS Customer [Agreement](https://aws.amazon.com/agreement/) and AWS [Service](https://aws.amazon.com/service-terms/) [Terms.](https://aws.amazon.com/service-terms/) By installing, using, or accessing AWS Toolkit for .NET Refactoring, you agree to such terms and conditions. The term *AWS Content* does not include software and assets distributed under separate license terms (such as code licensed under an open source license).

## <span id="page-43-1"></span>**Data protection in AWS Toolkit for .NET Refactoring**

The AWS shared [responsibility](https://aws.amazon.com/compliance/shared-responsibility-model/) model applies to data protection in AWS Toolkit for .NET Refactoring. As described in this model, AWS is responsible for protecting the global infrastructure that runs all of the AWS Cloud. You are responsible for maintaining control over your content that is hosted on this infrastructure. You are also responsible for the security configuration and management tasks for the AWS services that you use. For more information about data privacy, see the Data [Privacy](https://aws.amazon.com/compliance/data-privacy-faq) FAQ. For information about data protection in Europe, see the AWS [Shared](https://aws.amazon.com/blogs/security/the-aws-shared-responsibility-model-and-gdpr/) [Responsibility](https://aws.amazon.com/blogs/security/the-aws-shared-responsibility-model-and-gdpr/) Model and GDPR blog post on the *AWS Security Blog*.

For data protection purposes, we recommend that you protect AWS account credentials and set up individual users with AWS IAM Identity Center or AWS Identity and Access Management (IAM). That way, each user is given only the permissions necessary to fulfill their job duties. We also recommend that you secure your data in the following ways:

- Use multi-factor authentication (MFA) with each account.
- Use SSL/TLS to communicate with AWS resources. We require TLS 1.2 and recommend TLS 1.3.
- Set up API and user activity logging with AWS CloudTrail.
- Use AWS encryption solutions, along with all default security controls within AWS services.
- Use advanced managed security services such as Amazon Macie, which assists in discovering and securing sensitive data that is stored in Amazon S3.

• If you require FIPS 140-2 validated cryptographic modules when accessing AWS through a command line interface or an API, use a FIPS endpoint. For more information about the available FIPS endpoints, see Federal [Information](https://aws.amazon.com/compliance/fips/) Processing Standard (FIPS) 140-2.

We strongly recommend that you never put confidential or sensitive information, such as your customers' email addresses, into tags or free-form text fields such as a **Name** field. This includes when you work with Toolkit for .NET Refactoring or other AWS services using the console, API, AWS CLI, or AWS SDKs. Any data that you enter into tags or free-form text fields used for names may be used for billing or diagnostic logs. If you provide a URL to an external server, we strongly recommend that you do not include credentials information in the URL to validate your request to that server.

## <span id="page-44-0"></span>**Data collected by Toolkit for .NET Refactoring**

If you accept the data collection option in the **Settings** menu of the Toolkit for .NET Refactoring extension, the following application data is collected:

- 1. Application errors generated when running assessments, porting, or when performing other functions provided by the Toolkit for .NET Refactoring extension.
- 2. Names and versions of public NuGet packages assessed by the Toolkit for .NET Refactoring extension.
- 3. Metrics for assessments run by the Toolkit for .NET Refactoring extension on public NuGet packages, such as the number of packages and solutions, and the amount of time taken to create a solution.

You can change your data collection settings at any time in the **Settings** menu of the Toolkit for .NET Refactoring extension.

Toolkit for .NET Refactoring will perform surface level analysis of your .NET Framework solution and generate a list of the following that are in use:

- NuGet packages
- NuGet APIs
- .NET SDK APIs

Only the generated list is stored in the S3 bucket you provide, and your source code never leaves your local system. Toolkit for .NET Refactoring has a scalable backend that processes source code metadata ephemerally. The backend returns compatibility and recommendation information back to you. For more information about data privacy, see Data [Privacy](https://aws.amazon.com/compliance/data-privacy-faq/) FAQ.

You can choose whether to encrypt your source code metadata that is uploaded to Amazon S3. Toolkit for .NET Refactoring supports using your own customer managed keys in AWS Key Management Service (AWS KMS) for encryption and decryption. For more information, see Protecting data with [encryption](https://docs.aws.amazon.com/AmazonS3/latest/userguide/UsingEncryption.html) in the *Amazon Simple Storage Service User Guide* and [AWS](https://docs.aws.amazon.com/kms/latest/developerguide/concepts.html) KMS [concepts](https://docs.aws.amazon.com/kms/latest/developerguide/concepts.html) in the *AWS Key Management Service Developer Guide*.

#### **Encryption at rest**

All data within Toolkit for .NET Refactoring is encrypted at rest in accordance with industry standards.

#### **Encryption in transit**

All requests to Toolkit for .NET Refactoring must be made over the Transport Layer Security protocol (TLS). We recommend TLS 1.2 or later.

## <span id="page-45-0"></span>**AWS managed policies for AWS Toolkit for .NET Refactoring**

To add permissions to users, groups, and roles, it is easier to use AWS managed policies than to write policies yourself. It takes time and expertise to create IAM customer [managed](https://docs.aws.amazon.com/IAM/latest/UserGuide/access_policies_create-console.html) policies that provide your team with only the permissions they need. To get started quickly, you can use our AWS managed policies. These policies cover common use cases and are available in your AWS account. For more information about AWS managed policies, see AWS [managed](https://docs.aws.amazon.com/IAM/latest/UserGuide/access_policies_managed-vs-inline.html#aws-managed-policies) policies in the *IAM User Guide*.

AWS services maintain and update AWS managed policies. You can't change the permissions in AWS managed policies. Services occasionally add additional permissions to an AWS managed policy to support new features. This type of update affects all identities (users, groups, and roles) where the policy is attached. Services are most likely to update an AWS managed policy when a new feature is launched or when new operations become available. Services do not remove permissions from an AWS managed policy, so policy updates won't break your existing permissions.

Additionally, AWS supports managed policies for job functions that span multiple services. For example, the **ReadOnlyAccess** AWS managed policy provides read-only access to all AWS services and resources. When a service launches a new feature, AWS adds read-only permissions for new operations and resources. For a list and descriptions of job function policies, see AWS [managed](https://docs.aws.amazon.com/IAM/latest/UserGuide/access_policies_job-functions.html) policies for job [functions](https://docs.aws.amazon.com/IAM/latest/UserGuide/access_policies_job-functions.html) in the *IAM User Guide*.

### <span id="page-46-0"></span>**AWS managed policy: AWSRefactoringToolkitFullAccess**

Use this policy to test your application on AWS when you modernize your application with the AWS Toolkit for .NET Refactoring extension for Microsoft Visual Studio. Attach the policy to your local AWS profile. The policy grants permissions to upload application artifacts and download the resulting artifacts from S3. It grants permissions to build the application into a container image using AWS CodeBuild and store and retrieve the images in Amazon Elastic Container Registry (Amazon ECR). In addition, it allows for the deployment of the application to container services on AWS, such as Amazon Elastic Container Service (Amazon ECS), the optional creation of Amazon VPC resources, and the optional connection to existing infrastructure, such as AWS Directory Service.

### **Permission details**

This policy includes permissions for the following services:

- Application Transformation Allows Toolkit for .NET Refactoring to perform compatibility assessments along with containerization and deployment operations.
- Amazon CloudWatch Allows Toolkit for .NET Refactoring to create log groups and store log output from Toolkit for .NET Refactoring operations and your applications.
- Amazon Elastic Compute Cloud (Amazon EC2) Allows Toolkit for .NET Refactoring to create and modify security groups, internet gateways, and Amazon VPC.
- Amazon Elastic Container Registry (Amazon ECR) Allows Toolkit for .NET Refactoring to create and read your Amazon ECR repository and to tag resources.
- Amazon Elastic Container Service (Amazon ECS) Allows Toolkit for .NET Refactoring to run your container images as tasks in Amazon ECS and to facilitate debugging.
- Amazon Simple Storage Service (Amazon S3) Allows Toolkit for .NET Refactoring to list and manage objects from Amazon S3 buckets that are used by Toolkit for .NET Refactoring.
- AWS CloudFormation Allows Toolkit for .NET Refactoring to deploy the infrastructure components of CodeBuild and application deployment in the form of AWS CloudFormation stacks.
- AWS CodeBuild Allows Toolkit for .NET Refactoring to allocate resources for CodeBuild projects and start builds.
- AWS Identity and Access Management (IAM) Allows Toolkit for .NET Refactoring to verify which roles are passed to other AWS services.
- AWS Key Management Service (AWS KMS) Allows Toolkit for .NET Refactoring to utilize userprovided KMS keys across AWS services for encryption.
- Amazon EC2 Systems Manager (SSM) Allows Toolkit for .NET Refactoring to manage SSM parameters and communicate with Amazon ECS tasks.

To view the permissions for this policy, see [AWSRefactoringToolkitFullAccess](https://docs.aws.amazon.com/aws-managed-policy/latest/reference/AWSRefactoringToolkitFullAccess.html) in the *AWS Managed Policy Reference*.

## <span id="page-47-0"></span>**AWS managed policy: AWSRefactoringToolkitSidecarPolicy**

This policy is used by the Amazon ECS tasks that are created to run a test application on AWS with the AWS Toolkit for .NET Refactoring extension for Microsoft Visual Studio. The policy grants permissions to download application artifacts from S3 and to communicate the status of the task using AWS Systems Manager.

To view the permissions for this policy, see [AWSRefactoringToolkitSidecarPolicy](https://docs.aws.amazon.com/aws-managed-policy/latest/reference/AWSRefactoringToolkitSidecarPolicy.html) in the *AWS Managed Policy Reference*.

### <span id="page-47-1"></span>**Toolkit for .NET Refactoring updates to AWS managed policies**

View details about updates to AWS managed policies for Toolkit for .NET Refactoring since this service began tracking these changes. For automatic alerts about changes to this page, subscribe to the RSS feed on the Toolkit for .NET Refactoring Document history page.

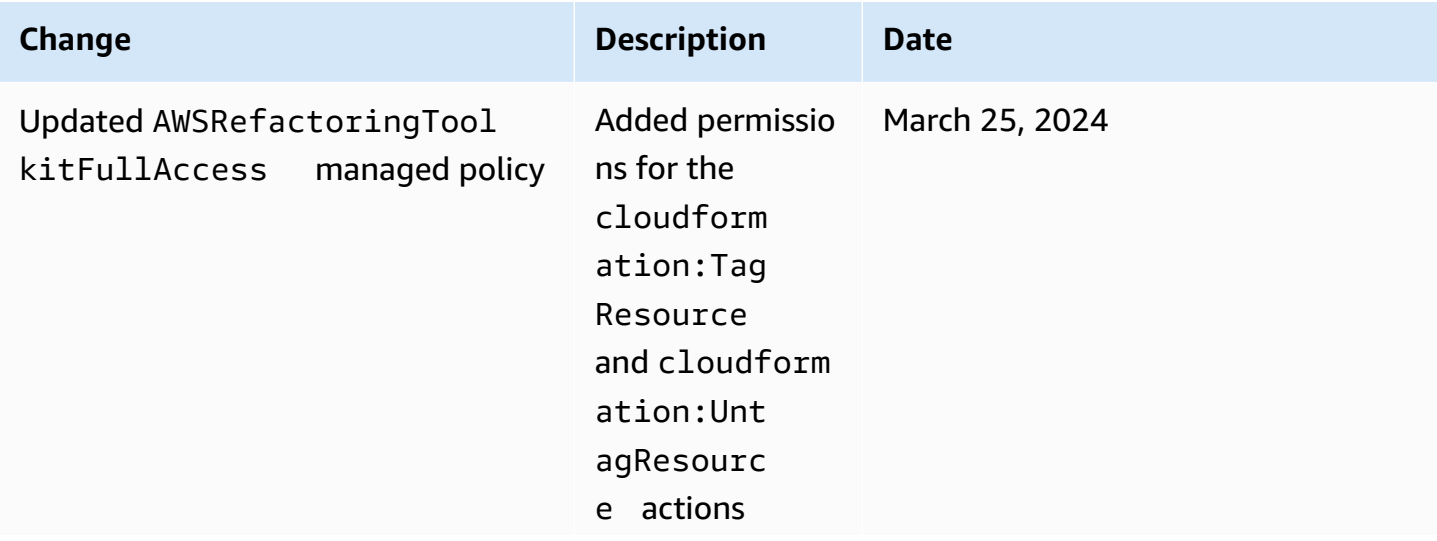

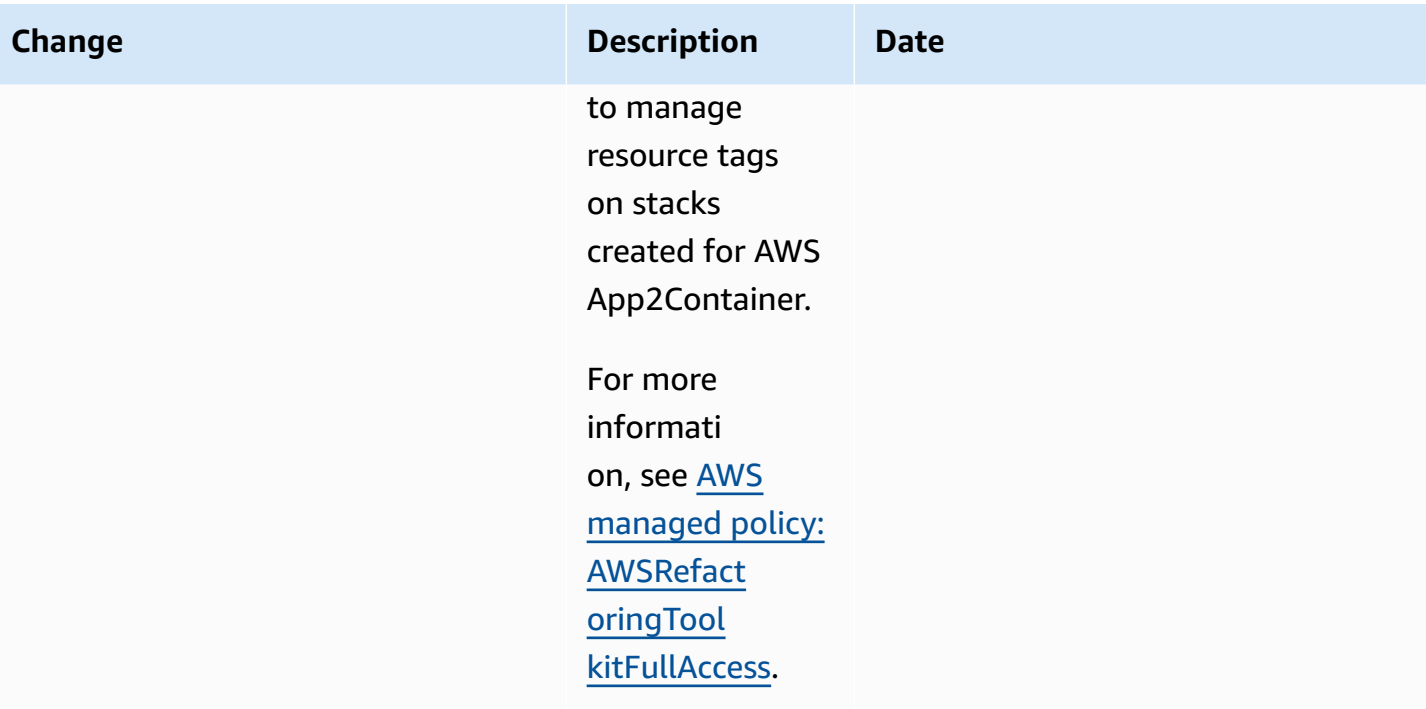

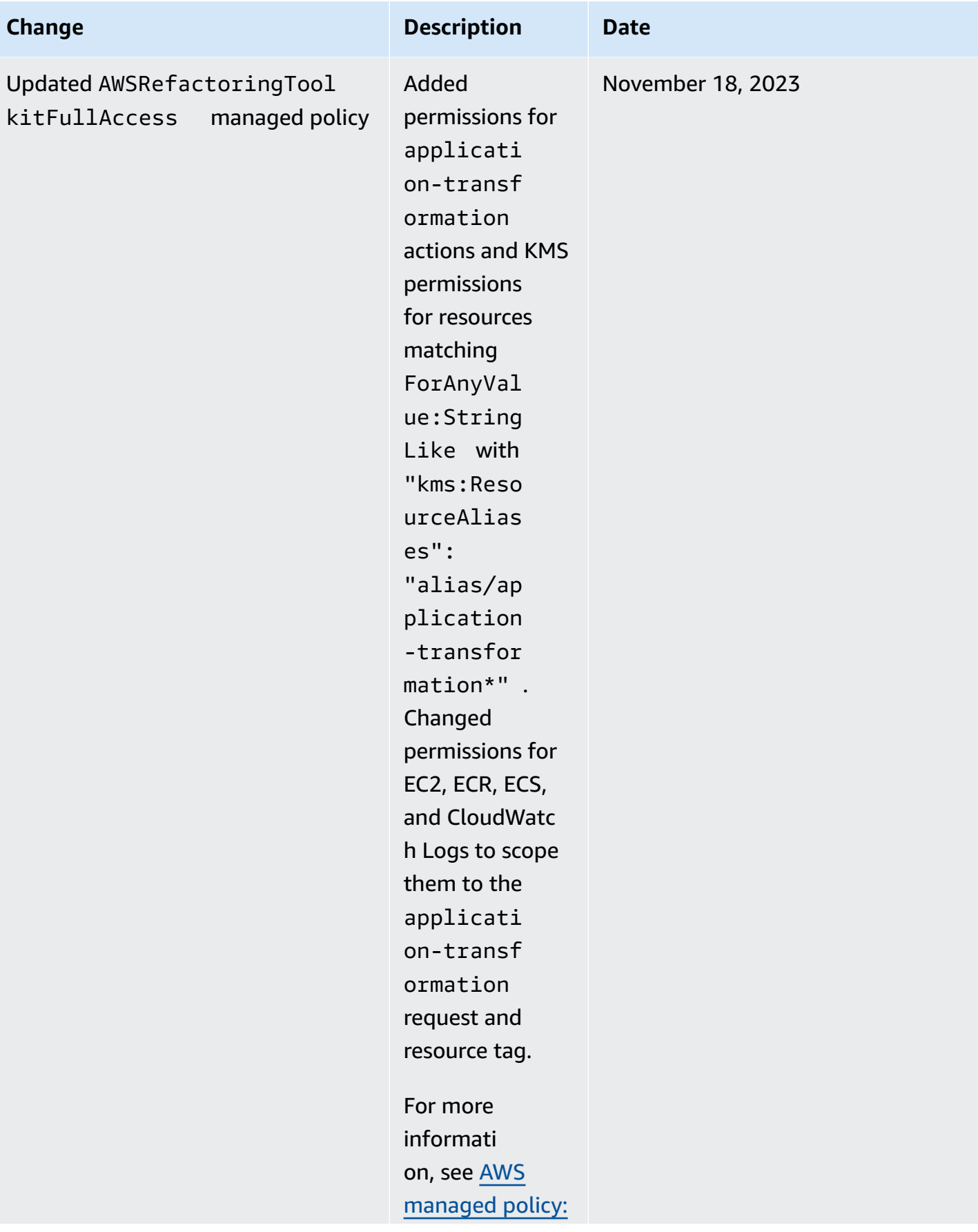

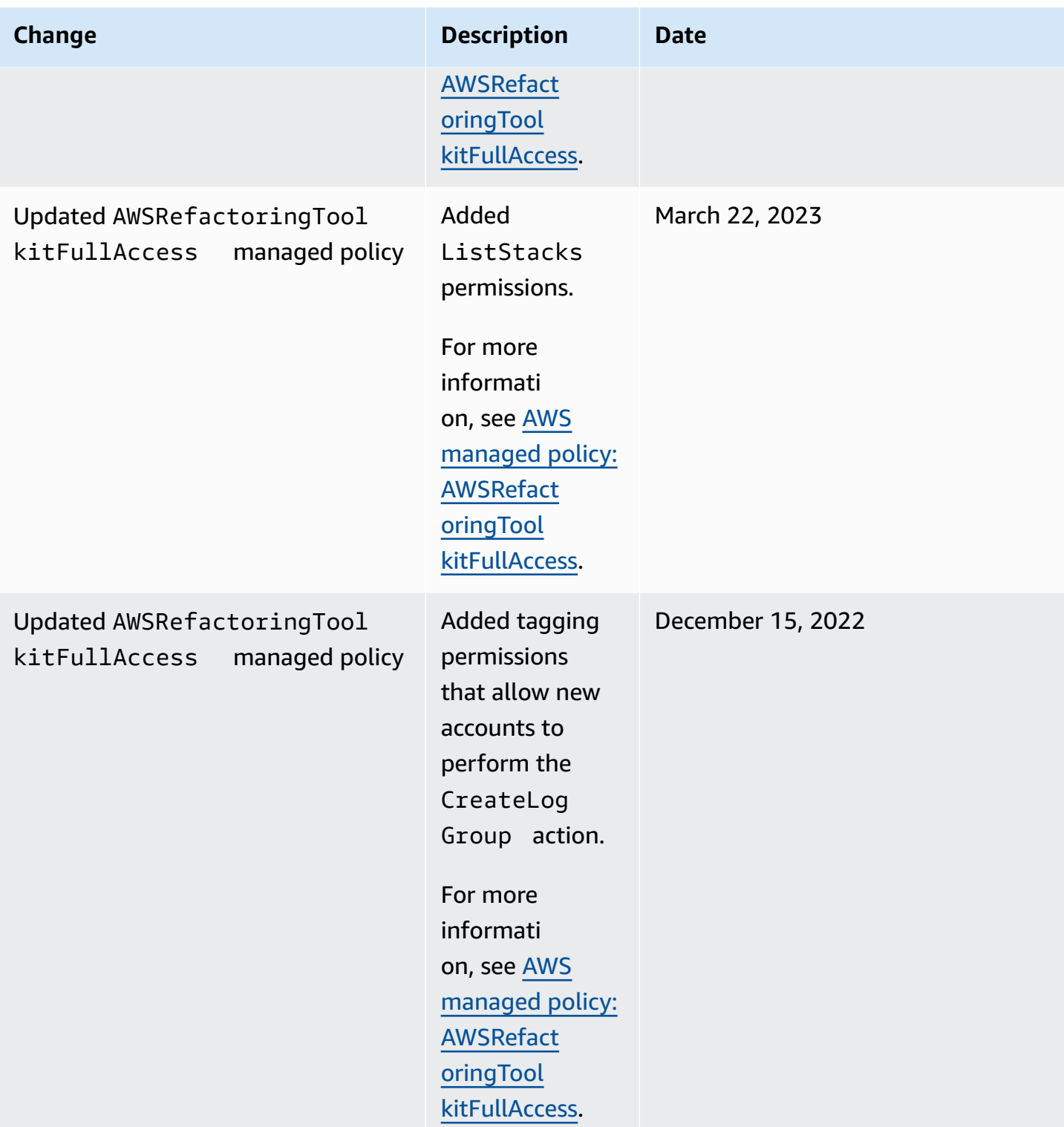

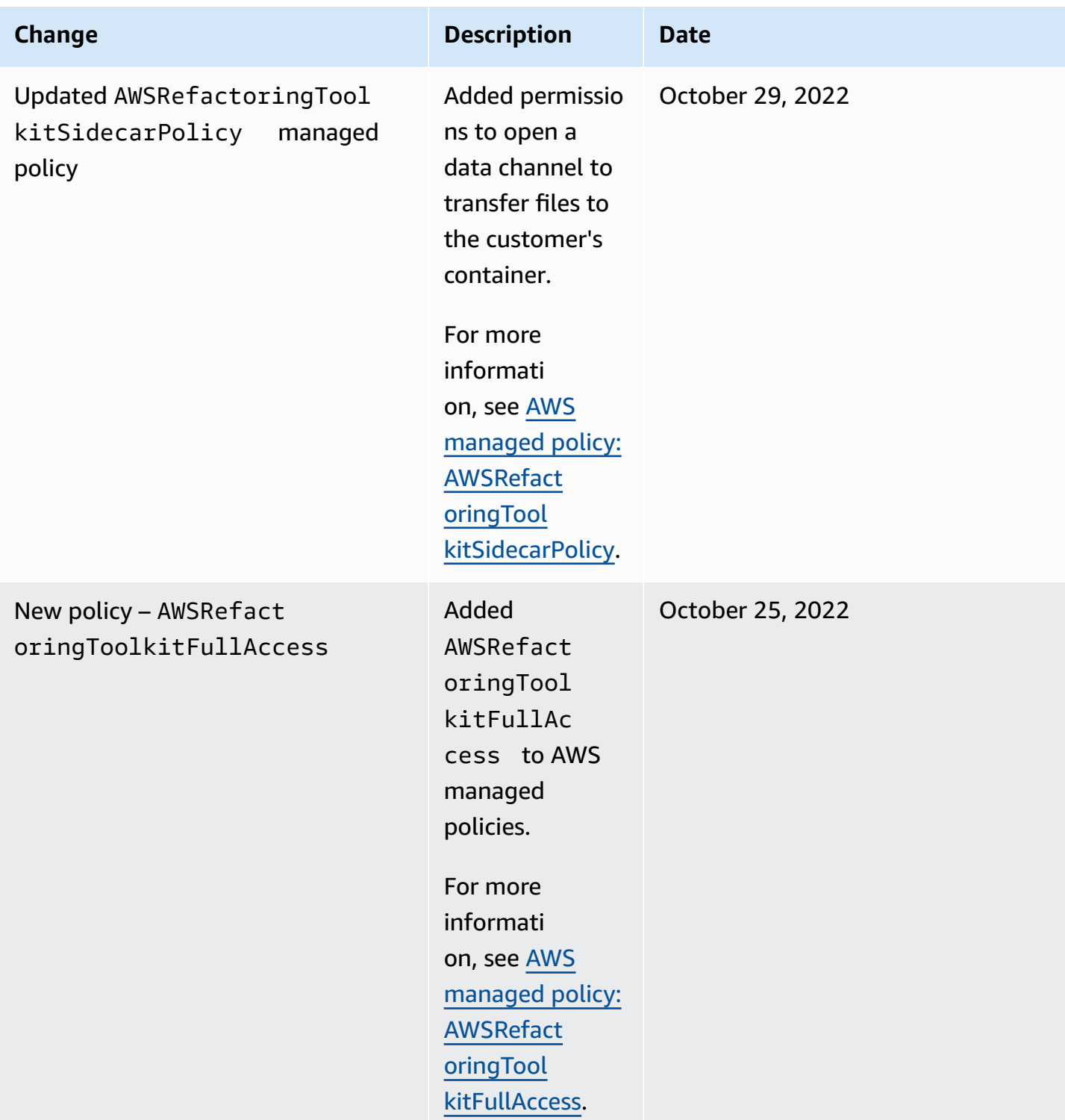

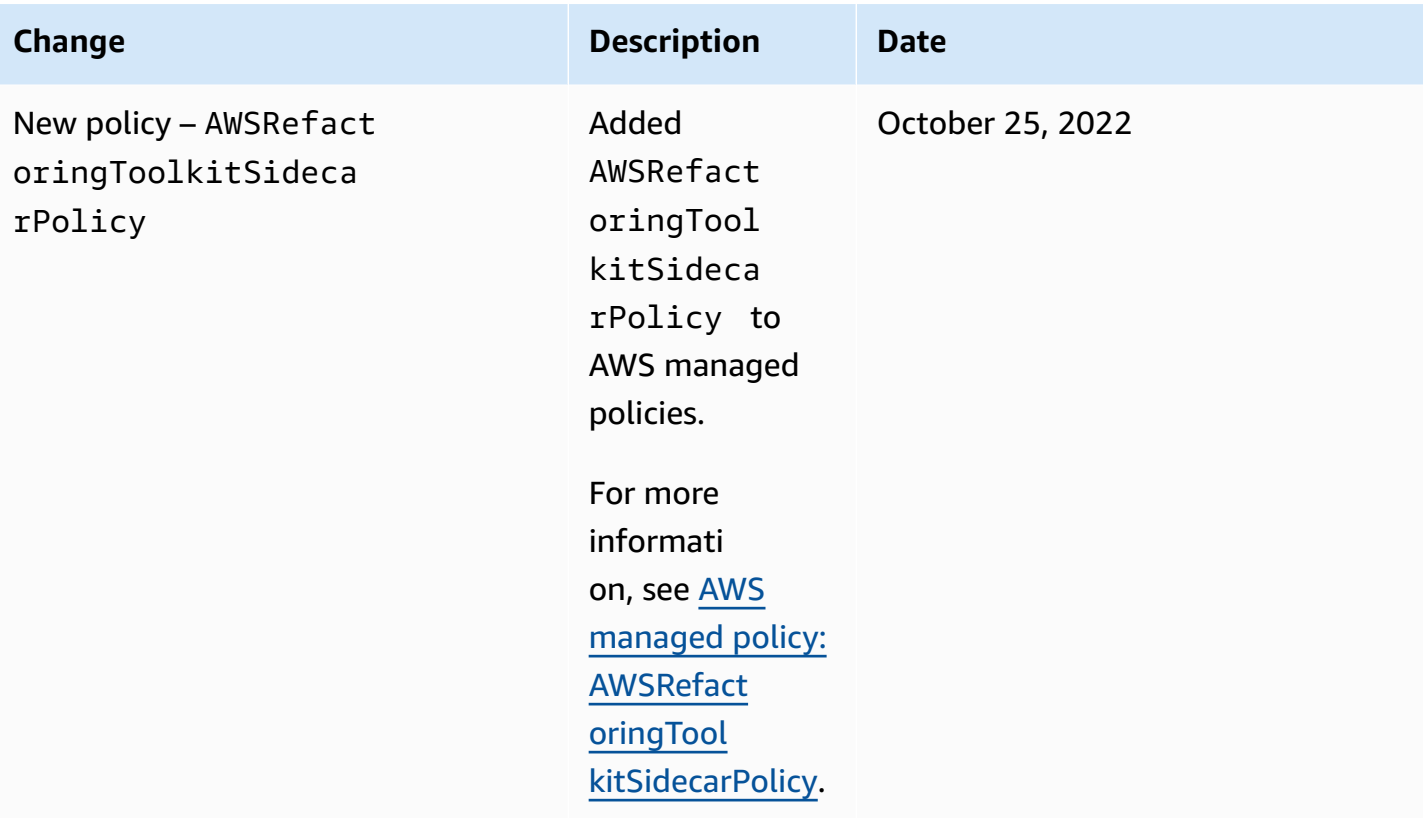

## <span id="page-53-0"></span>**Troubleshooting**

<span id="page-53-1"></span>This section contains troubleshooting information for Toolkit for .NET Refactoring.

## **Sidecar logs**

If you are using Microsoft Active Directory (AD) with Toolkit for .NET Refactoring, the sidecar container performs authentication with Active Directory using the credentials from the specified secret. If the authentication fails, the deployment job will fail.

The logs of the sidecar are returned in the details of the deployment. Check the logs for text that says something similar to invalid password.

# <span id="page-54-0"></span>**Document history for the Toolkit for .NET Refactoring User Guide**

The table below describes the documentation releases for Toolkit for .NET Refactoring.

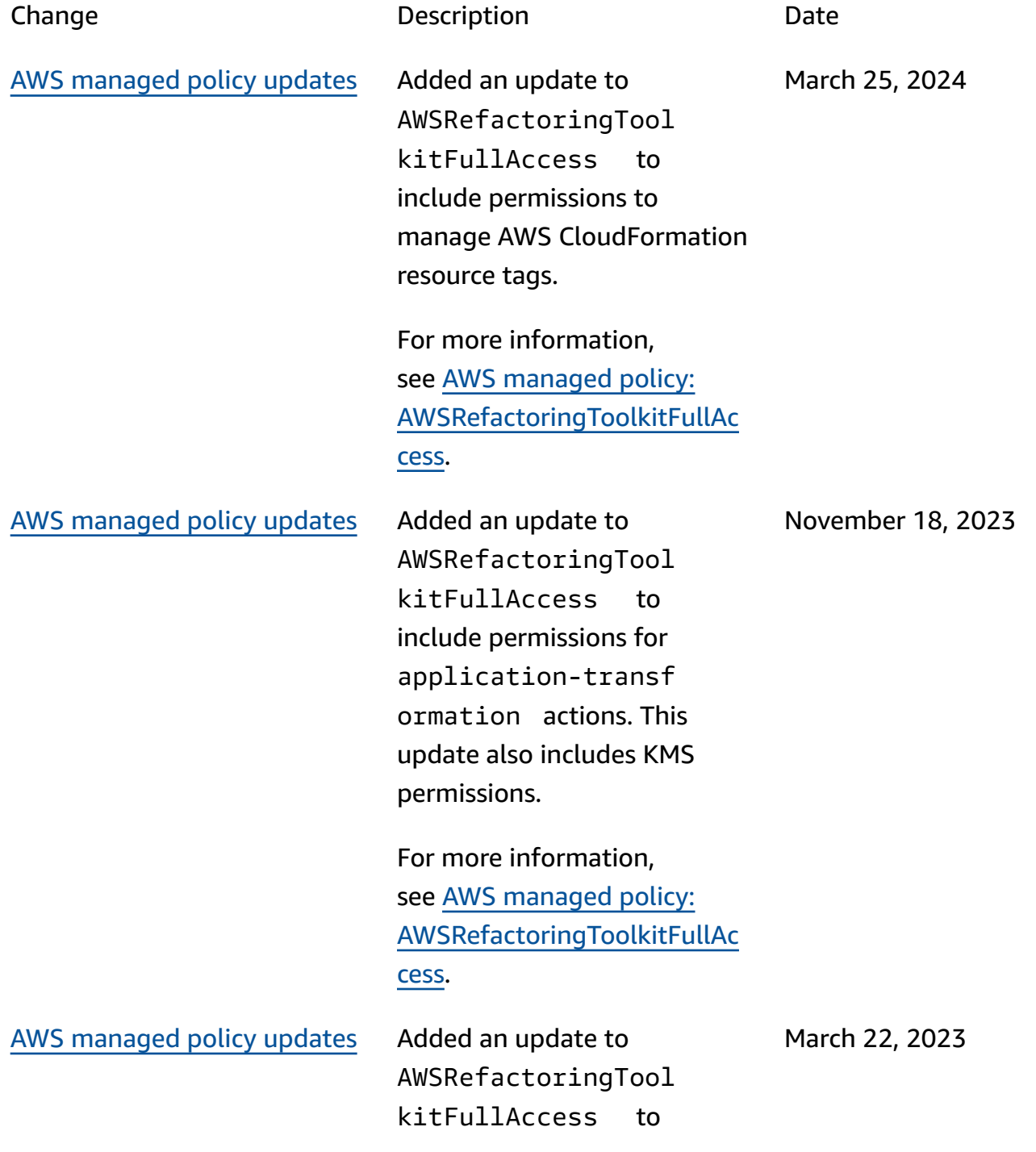

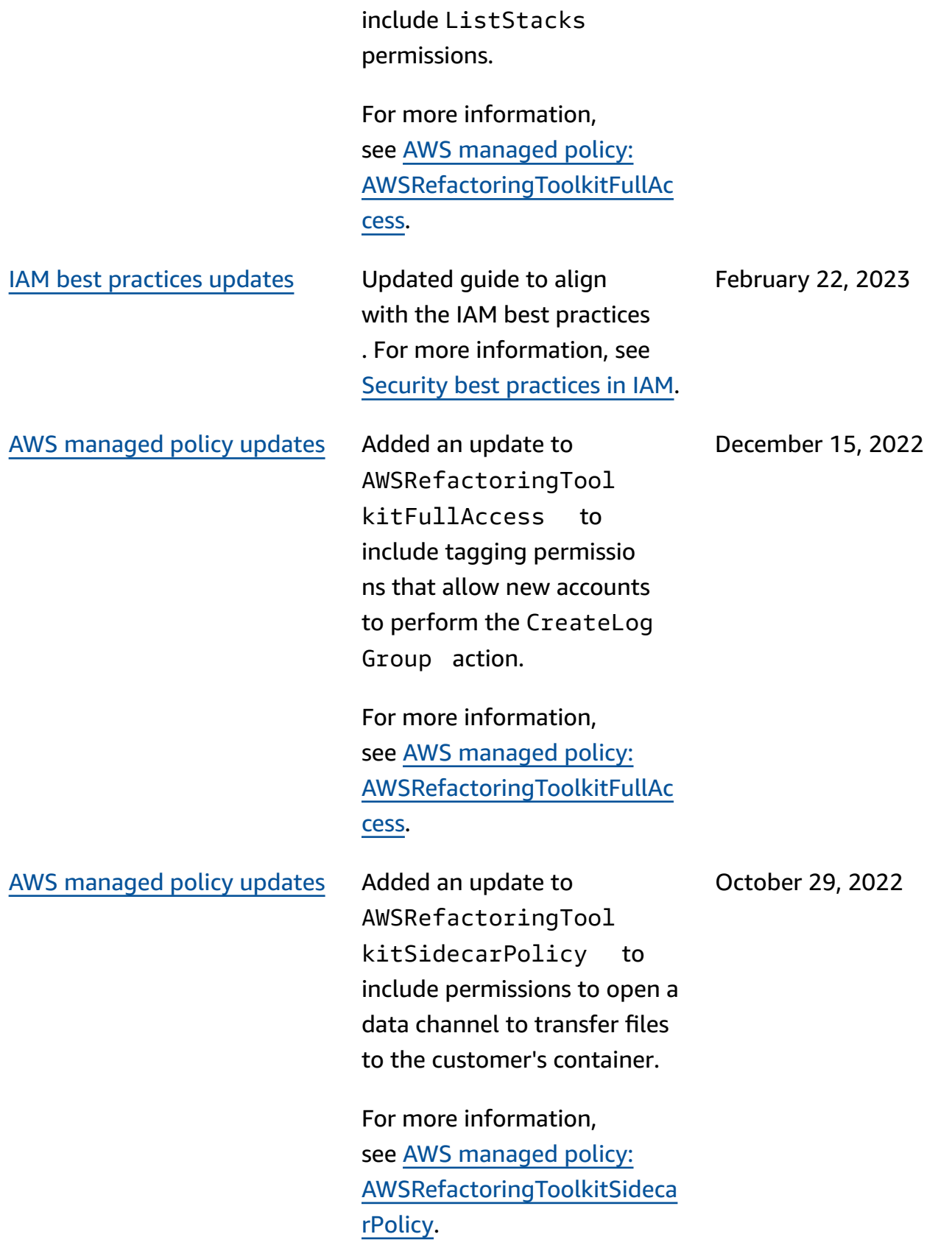

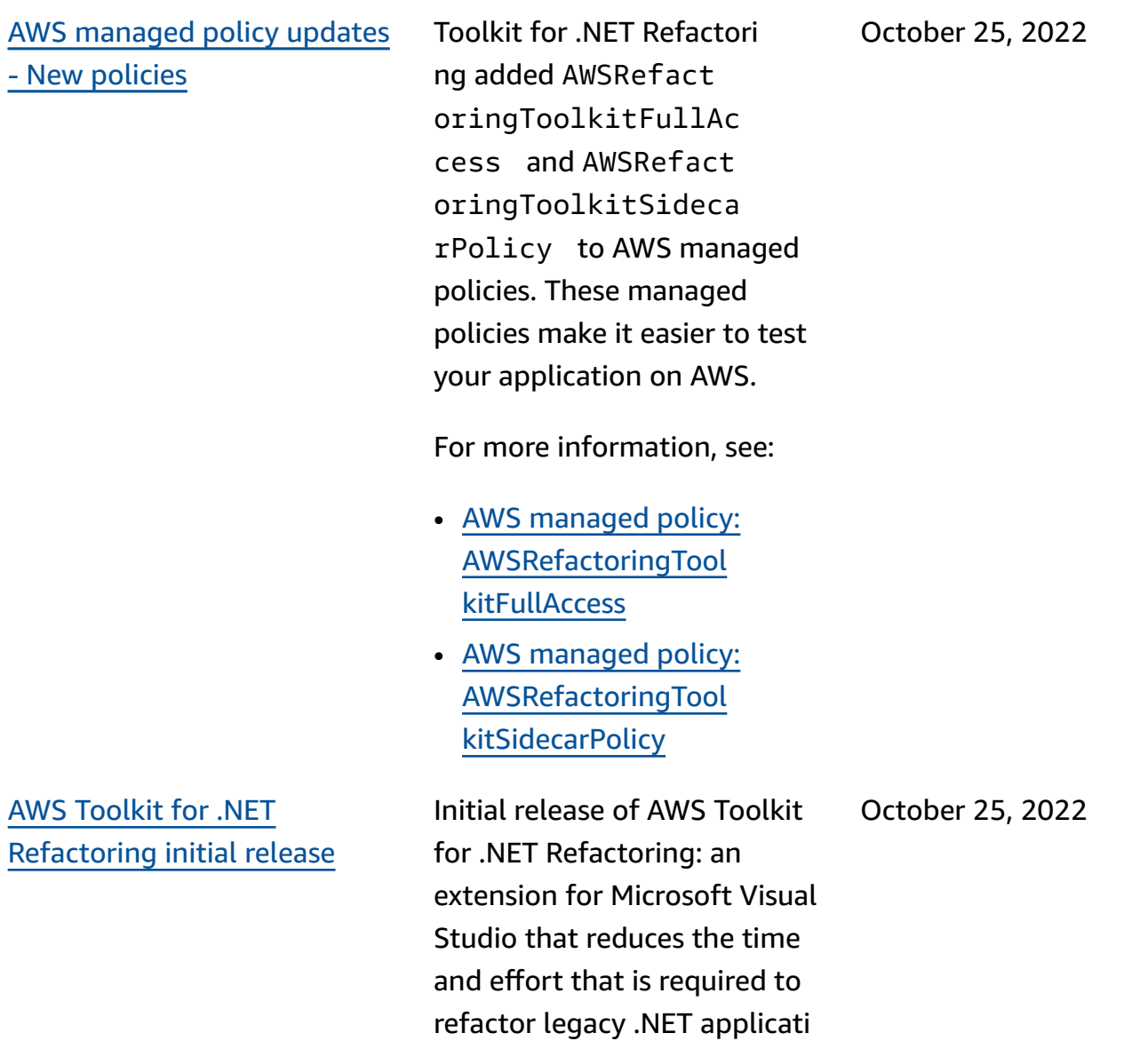

ves on AWS.

# ons to cloud-native alternati

53